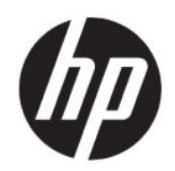

Vodič za korisnike

### SAŽETAK

Ovaj vodič pruža tehničke specifikacije i informacije o funkcijama monitora, podešavanju i korišćenju monitora.

## Pravne informacije

© Copyright 2021 HP Development Company, L.P.

HDMI, HDMI logotip i High-Definition Multimedia Interface su zaštitni znakovi ili registrovani žigovi kompanije HDMI Licensing LLC. Windows je registrovani žig ili zaštitni znak korporacije Microsoft u Sjedinjenim Državama i/ili drugim zemljama. DisplayPort™, DisplayPort™ logotip i VESA® su zaštitni znakovi ili registrovani žigovi u vlasništvu Video Electronics Standards Association (VESA) u Sjedinjenim Državama i drugim zemljama.

Ovde sadržane informacije podložne su promenama bez prethodne najave. Jedine garancije za HP proizvode i usluge navedene su u izjavama o izričitoj garanciji koje prate takve proizvode i usluge. Ništa što je ovde navedeno ne može se tumačiti kao dodatna garancija. Kompanija HP neće biti odgovorna za ovde sadržane tehničke ili uredničke greške odnosno propuste.

#### Obaveštenje o proizvodu

Ovaj vodič opisuje funkcije koje su dostupne kod većine modela. Neke funkcije možda nisu dostupne na vašem proizvodu. Da biste pristupili najnovijem vodiču za korisnike, idite na<http://www.hp.com/support>i pratite uputstva da biste pronašli svoj proizvod. Zatim izaberite stavku Manuals (Priručnici).

Prvo izdanje: maj 2021.

Broj dela dokumenta: M76887-E31

# O ovom vodiču

Ovaj vodič pruža tehničke specifikacije i informacije o funkcijama monitora, podešavanju monitora i korišćenju softvera. U zavisnosti od modela vaš monitor možda neće imati sve funkcije koje su navedene u ovom vodiču.

- UPOZORENJE! Ukazuje na opasnu situaciju koja, ako se ne izbegne, može da dovede do teške povrede ili smrti.
- $\triangle$  OPREZ: Ukazuje na opasnu situaciju koja, ako se ne izbegne, može da dovede do manje ili umerene povrede.
- VAŽNO: Prikazuje informacije koje se smatraju važnim ali nisu povezane sa opasnostima (na primer, poruke koje se odnose na oštećivanje imovine). Upozorava korisnika da, ukoliko se ne pridržava procedure tačno onako kako je opisana, može da dođe do gubitka podataka ili oštećivanja hardvera ili softvera. Takođe sadrži neophodne informacije za objašnjavanje koncepta ili ispunjavanje zadatka.
- NAPOMENA: Sadrži dodatne informacije za naglašavanje ili dopunjavanje važnih tačaka glavnog teksta.
- $\frac{1}{20}$ : **SAVET:** Pruža korisne savete za ispunjavanje zadatka.

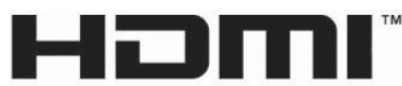

HIGH-DEFINITION MULTIMEDIA INTERFACE

Ovaj proizvod sadrži HDMI tehnologiju.

# Sadržaj

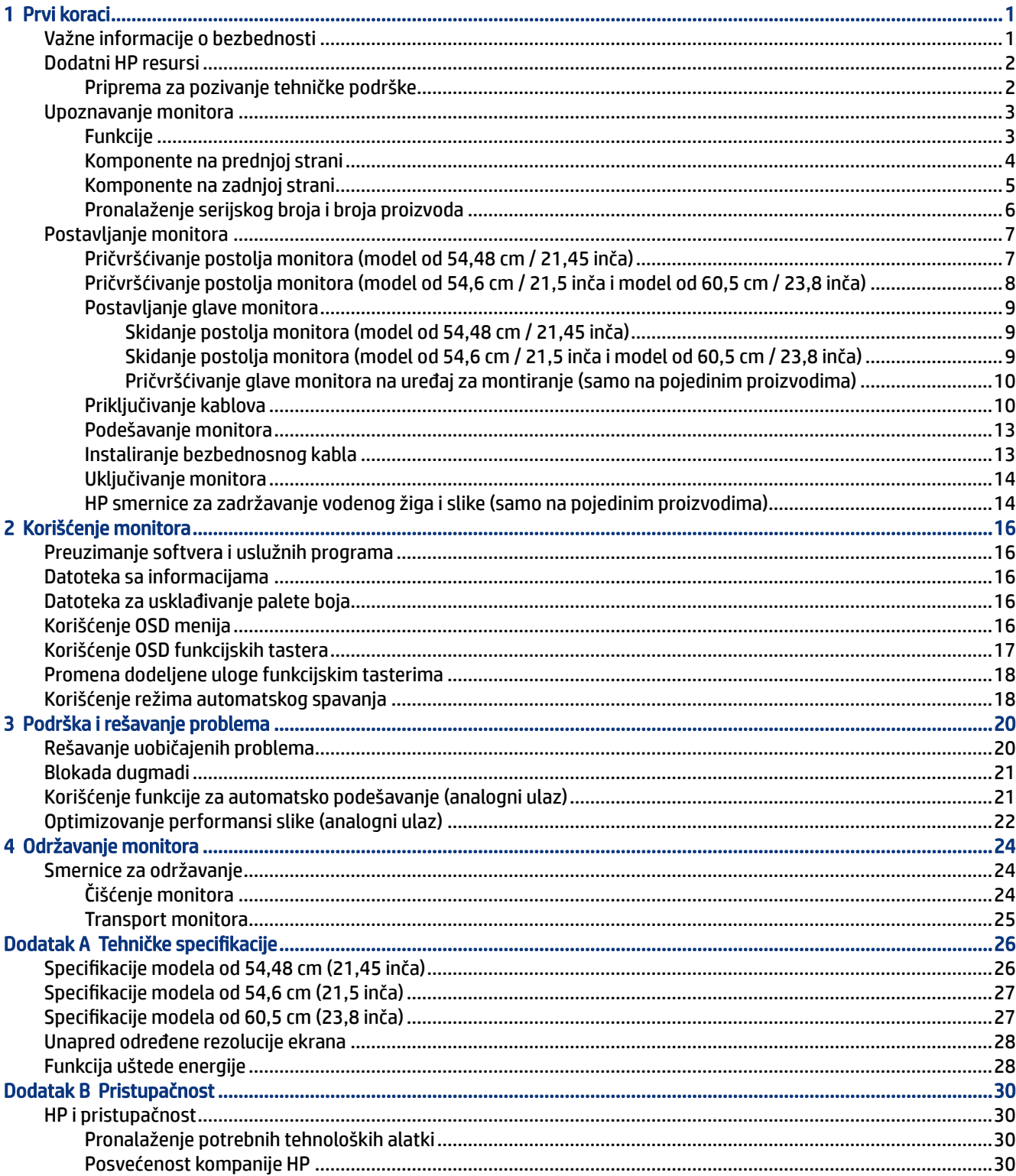

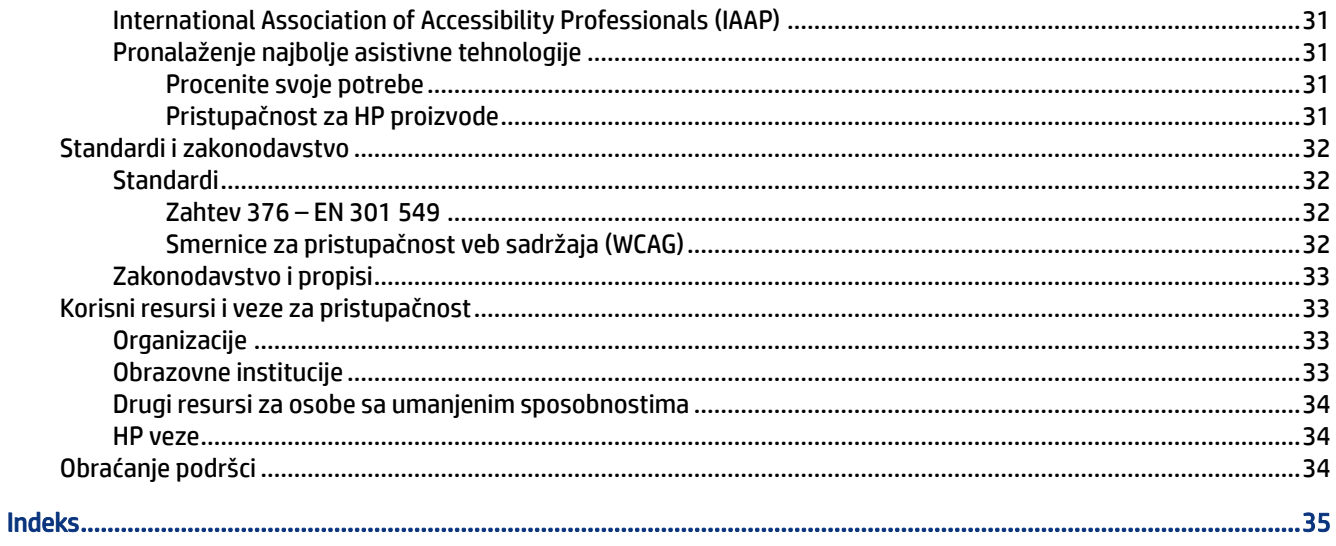

# <span id="page-6-0"></span>1 Prvi koraci

Pročitajte ovo poglavlje da biste saznali bezbednosne informacije i gde možete da pronađete dodatne HP resurse.

# Važne informacije o bezbednosti

Adapter naizmenične struje i kabl za napajanje mogu biti isporučeni uz monitor. Ako koristite drugi kabl, koristite samo električni izvor i priključak koji su odgovarajući za ovaj monitor.

Informacije o odgovarajućem kompletu kablova za napajanje za upotrebu sa ovim monitorom pogledajte u dokumentu *Napomene o proizvodu* koji se nalazi u kompletu dokumentacije.

- $\triangle$  UPOZORENJE! Da biste smanjili rizik od strujnog udara ili oštećenja opreme:
	- Uključite kabl za napajanje u utičnicu za naizmeničnu struju koja je uvek dostupna.
	- Ako kabl za napajanje ima 3-pinski utikač, kabl uključite u uzemljenu 3-pinsku utičnicu.
	- Isključite napajanje računara izvlačenjem kabla za napajanje iz utičnice za naizmeničnu struju. Kod isključivanja kabla za napajanje iz električne utičnice za naizmeničnu struju, uhvatite kabl za utikač.

Radi vaše bezbednosti, nemojte ništa stavljati na kablove za napajanje i druge kablove. Vodite računa da sve kablove za napajanje i druge kablove priključene na monitor usmerite tako da se ne mogu zgaziti, vući, čupati ili dovesti do saplitanja.

Da biste umanjili rizik od ozbiljnih povreda, pročitajte *Vodič za bezbednost i udobnost* koji se dobija uz vodiče za korisnike. U njemu su opisani pravilno konfigurisanje radne stanice i pravilno držanje korisnika računara, njihove zdravstvene i radne navike. *Vodič za bezbednost i udobnost* takođe sadrži važne informacije o električnoj i mehaničkoj bezbednosti. *Vodič za bezbednost i udobnost* takođe je dostupan na vebu na adresi <http://www.hp.com/ergo>.

VAŽNO: Radi zaštite monitora i računara, povežite sve kablove za napajanje računara i perifernih uređaja (poput monitora, štampača, skenera) na uređaj za zaštitu od skokova napona, kao što su produžni kabl sa zaštitom i UPS. Nemaju svi produžni kablovi zaštitu od skokova napona; ako imaju ovu funkciju, to će biti naznačeno na pakovanju. Koristite produžni kabl čiji proizvođač nudi garanciju sa zamenom u slučaju oštećenja, kako biste mogli da zamenite uređaj ako dođe do greške u zaštiti od prenapona.

Monitor postavite na prikladan komad nameštaja odgovarajuće veličine, koji je predviđen za korišćenje u takve svrhe.

- UPOZORENJE! Monitori koji su neodgovarajuće postavljeni na toaletne stočiće, ormariće za knjige, police, radne stolove, zvučnike, komode ili ručna kolica mogli bi pasti i izazvati fizičke povrede.
- UPOZORENJE! Opasnost usled nestabilnosti: Uređaj može da padne i tako izazove teške telesne povrede ili smrt. Da biste sprečili povrede, dobro pričvrstite monitor na pod ili zid u skladu sa uputstvima za montiranje.
- $\triangle$  UPOZORENJE! Oprema nije pogodna za upotrebu na mestima gde će verovatno biti prisutna deca.

<span id="page-7-0"></span>NAPOMENA: Ovaj proizvod je podesan za zabavu. Razmislite o postavljanju monitora u okruženje sa kontrolisanim osvetljenjem da biste izbegli ometanje okolnog svetla i sjajnih površina koje mogu da izazovu neprijatan odblesak na ekranu.

# Dodatni HP resursi

Da biste pronašli resurse koji sadrže detalje o proizvodu, informacije o tome kako da uradite nešto i drugo, koristite ovu tabelu.

#### Tabela 1-1 Dodatne informacije

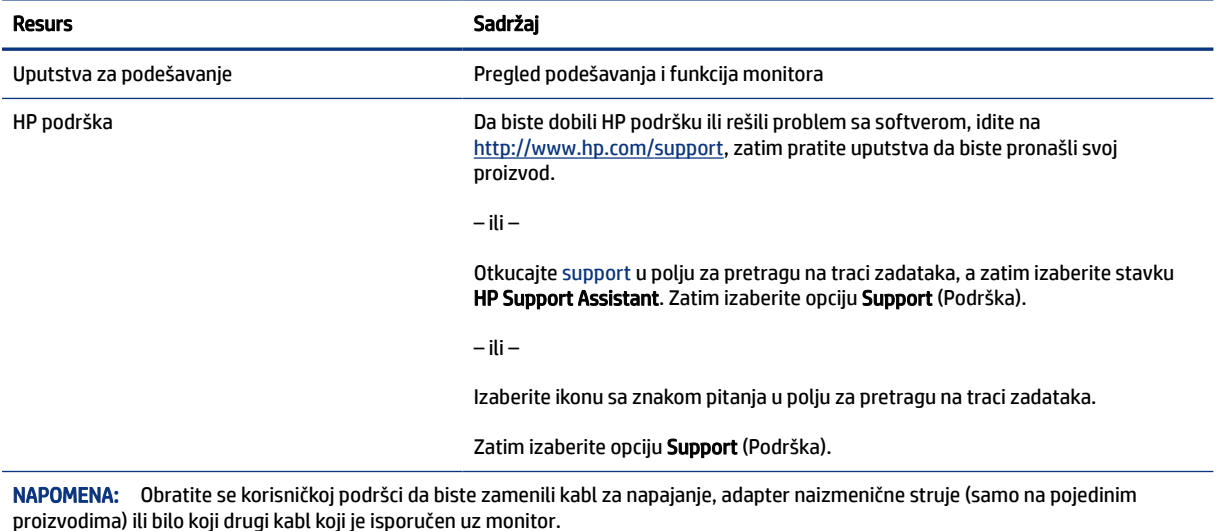

### Priprema za pozivanje tehničke podrške

Koristite ove informacije ako morate da rešavate problem.

Ako ne možete da rešite problem korišćenjem odeljka [Podrška i rešavanje problema](#page-25-0) na stranici 20, pozivanjem tehničke podrške možete da dobijete dodatnu pomoć. Pre nego što pozovete, pripremite sledeće informacije.

- Broj modela monitora
- Serijski broj monitora
- Datum kupovine na računu
- Uslovi pod kojima se problem javio
- Prikazane poruke o grešci
- Konfiguracija hardvera
- Ime i verzija hardvera i softvera koje koristite

# <span id="page-8-0"></span>Upoznavanje monitora

Monitor ima najkvalitetnije funkcije. Ovaj odeljak pruža više informacija o komponentama, njihovim lokacijama i načinu rada.

### Funkcije

U zavisnosti od modela, monitor može da sadrži sledeće funkcije:

#### Karakteristike prikaza

- Sledeći modeli, koji uključuju podršku za prikaz preko celog ekrana za niže rezolucije; obuhvataju podešene razmere maksimalne veličine slike uz očuvanje originalnog odnosa dimenzija:
	- Trostrana dijagonalna vidljiva površina ekrana bez ivica od 54,48 cm (21,45 inča) sa rezolucijom od 1920 × 1080
	- dijagonalna vidljiva površina ekrana od 54,6 cm (21,5 inča) sa rezolucijom od 1920 × 1080
	- Trostrana dijagonalna vidljiva površina ekrana bez ivica od 60,5 cm (23,8 inča) sa rezolucijom od 1920 × 1080
- Ploča za višedomensko vertikalno poravnanje (MVA), vertikalno poravnanje (VA) ili prebacivanje unutar ravni (IPS)
- Ploču bez odsjaja sa LED pozadinskim osvetljenjem
- Širok ugao gledanja na IPS modelima koji omogućava gledanje iz sedećeg ili stajaćeg položaja, ili pomeranje sa jedne na drugu stranu (samo na pojedinim proizvodima)
- Podešavanje raspona nagiba
- Četiri tastera prikaza na ekranu (OSD), od kojih tri možete konfigurisati tako da brzo možete izabrati najčešće korišćene operacije
- Slot za bezbednosni kabl na zadnjem delu monitora za opcionalni bezbednosni kabl
- Podešavanja na ekranu na nekoliko jezika radi lakše postavke i optimizacije ekrana
- Funkciju uštede energije radi ispunjavanja zahteva u vezi sa smanjenom potrošnjom energije

#### Konektori

- High-Definition Multimedia Interface™ (HDMI) video-ulaz (kabl je obezbeđen u pojedinim regionima)
- VGA video ulaz
- DisplayPort™ (DP) video ulaz (samo na pojedinim proizvodima)
- Utikač za audio-ulaz
- Funkciju "Plug and Play", ako je podržava operativni sistem

#### Postolje monitora

- Pokretni stalak za fleksibilna rešenja postavljanja glave monitora
- Uređaj HP Quick Release 2 za brzo pričvršćivanje glave monitora na postolje jednostavnim klikom i jednostavno uklanjanje pomoću kliznog jezička za otpuštanje
- <span id="page-9-0"></span>● VESA® držač za montiranje za pričvršćivanje glave monitora na zidni uređaj za montiranje ili obrtni zidni nosač (samo na pojedinim proizvodima)
- Mogućnost VESA montiranja (100 × 100 mm) za pričvršćivanje monitora na obrtni zidni nosač

NAPOMENA: Informacije o propisima i bezbednosti pogledajte u dokumentu *Napomene o proizvodu* koji ste dobili u kompletu dokumentacije. Da biste pristupili najnovijem vodiču za korisnike, idite na <http://www.hp.com/support>i pratite uputstva da biste pronašli svoj proizvod. Zatim izaberite stavku Manuals (Priručnici).

### Komponente na prednjoj strani

Koristite ove ilustracije i tabele za prepoznavanje komponenata na prednjoj strani monitora.

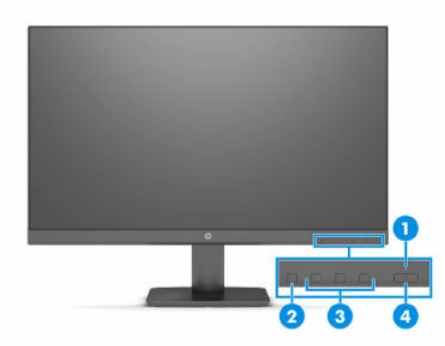

Tabela 1-2 Komponente na prednjoj strani i njihovi opisi (model od 54,6 cm / 21,5 inča i model od 60,5 cm / 23,8 inča)

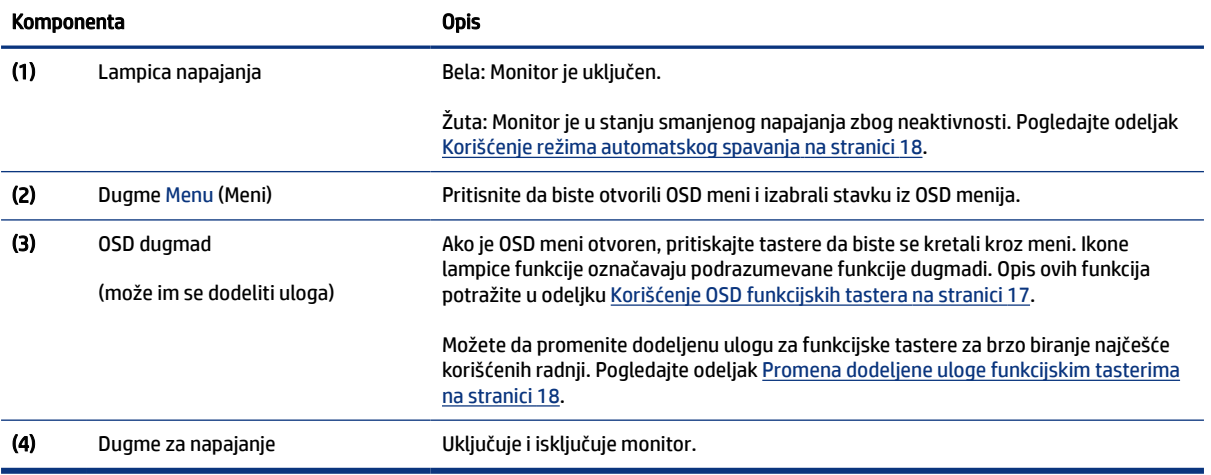

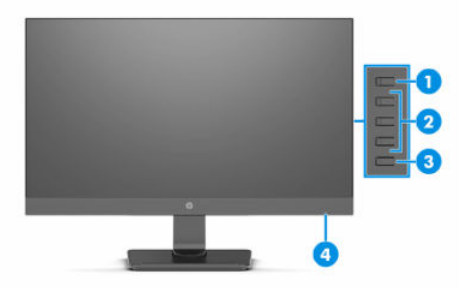

<span id="page-10-0"></span>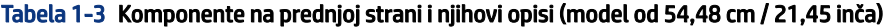

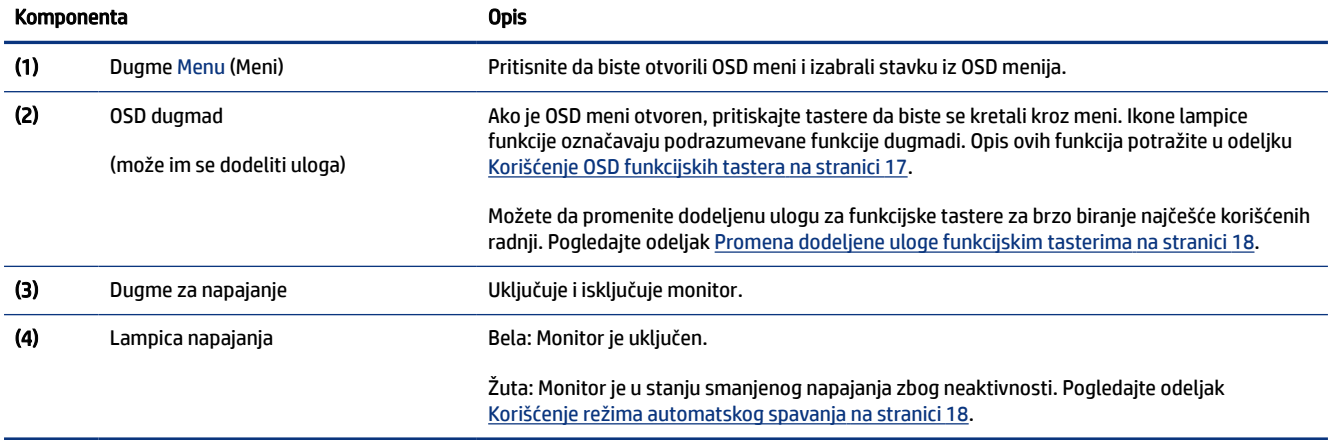

## Komponente na zadnjoj strani

Koristite ove ilustracije i tabele za prepoznavanje komponenata na poleđini monitora.

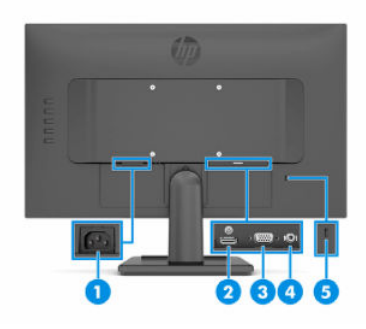

### Tabela 1-4 Komponente na zadnjoj strani i njihovi opisi (model od 54,48 cm / 21,45 inča)

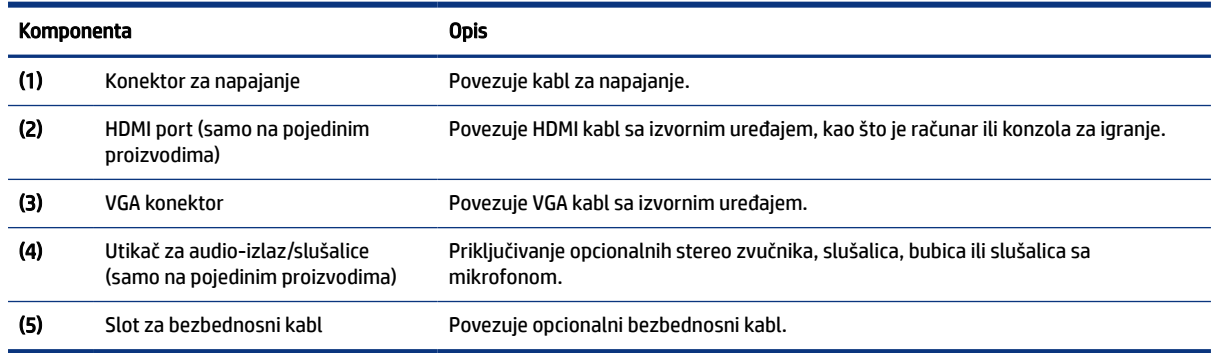

<span id="page-11-0"></span>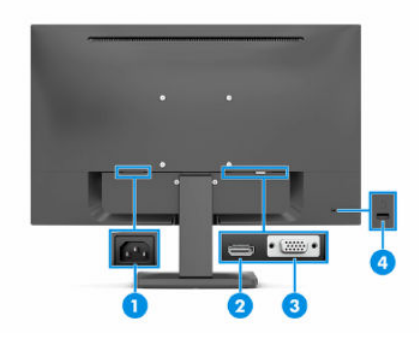

#### Tabela 1-5 Komponente na zadnjoj strani i njihovi opisi (model od 54,6 cm / 21,5 inča)

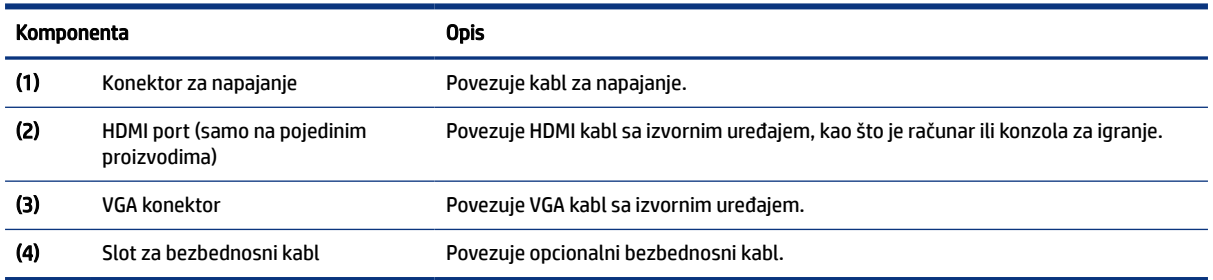

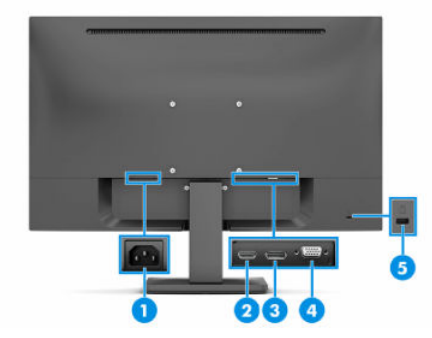

#### Tabela 1-6 Komponente na zadnjoj strani i njihovi opisi (model od 60,5 cm / 23,8 inča)

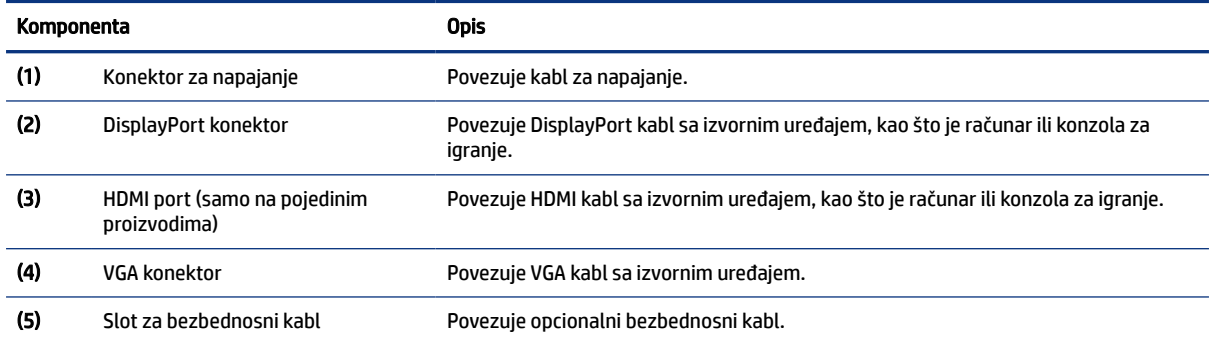

### Pronalaženje serijskog broja i broja proizvoda

Serijski broj i broj proizvoda nalaze se na nalepnici na poleđini monitora. Možda će vam ti brojevi biti potrebni kada se budete obraćali kompaniji HP zbog podrške.

<span id="page-12-0"></span>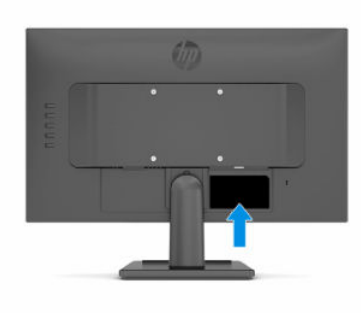

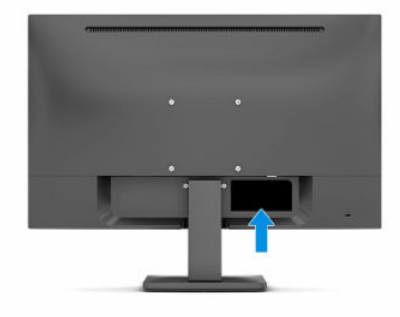

# Postavljanje monitora

U ovom odeljku je opisano pričvršćivanje postolja monitora ili zidnog nosača i opcije za povezivanje monitora sa računarom, prenosnim računarom, konzolom za igranje ili sličnim uređajem.

- UPOZORENJE! Da biste umanjili rizik od zadobijanja ozbiljne povrede, pročitajte *Vodič za bezbednost i udobnost*. U njemu su opisani pravilno konfigurisanje radne stanice i pravilno držanje korisnika računara, njihove zdravstvene i radne navike. *Vodič za bezbednost i udobnost* takođe sadrži važne informacije o električnoj i mehaničkoj bezbednosti. *Vodič za bezbednost i udobnost* dostupan je na vebu na <http://www.hp.com/ergo>.
- $\hat{V}$  VAŽNO: Nemojte da dodirujete površinu LCD ploče da ne biste oštetili monitor. Pritisak na ploču može izazvati neujednačenost boje ili dezorijentaciju tečnih kristala. Ako se to dogodi, ekran neće povratiti svoje uobičajeno stanje.
- VAŽNO: Da biste sprečili da se ekran izgrebe, ošteti, izobliči ili slomi, i da biste sprečili oštećenja tastera za kontrolu, postavite monitor licem na dole na ravnu površinu prekrivenu zaštitnom penom ili neabrazivnom tkaninom.

## Pričvršćivanje postolja monitora (model od 54,48 cm / 21,45 inča)

Pravilno pričvršćivanje postolja monitora je ključno za bezbedno korišćenje. U ovom odeljku je opisano kako da bezbedno pričvrstite postolje.

- $\langle \hat{\phi} \rangle$  SAVET: Razmislite o mestu na kom se postavlja monitor jer svetlo okruženja i svetle površine mogu prouzrokovati neprijatan odsjaj.
- NAPOMENA: Procedure za pričvršćivanje postolja monitora mogu se razlikovati kod drugih modela.
	- 1. Položite glavu monitora prednjom stranom na ravnu površinu prekrivenu zaštitom od pene ili čistom, suvom krpom.

<span id="page-13-0"></span>2. Uvucite postolje u udubljenje na poleđini ploče.

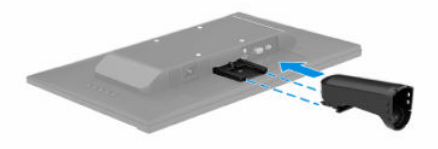

3. Pričvrstite osnovu na donji deo postolja.

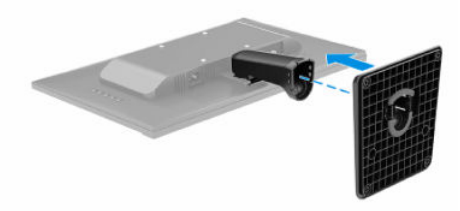

### Pričvršćivanje postolja monitora (model od 54,6 cm / 21,5 inča i model od 60,5 cm / 23,8 inča)

Pravilno pričvršćivanje postolja monitora je ključno za bezbedno korišćenje. U ovom odeljku je opisano kako da bezbedno pričvrstite postolje.

- $\Diamond \Diamond$ : SAVET: Razmislite o mestu na kom se postavlja monitor jer svetlo okruženja i svetle površine mogu prouzrokovati neprijatan odsjaj.
- **WAPOMENA:** Procedure za pričvršćivanje postolja monitora mogu se razlikovati kod drugih modela.
	- 1. Položite glavu monitora prednjom stranom na ravnu površinu prekrivenu zaštitom od pene ili čistom, suvom krpom.
	- 2. Uvucite postolje u udubljenje na poleđini ploče.

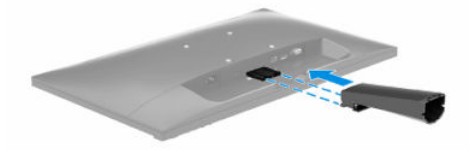

<span id="page-14-0"></span>3. Pričvrstite osnovu na postolje.

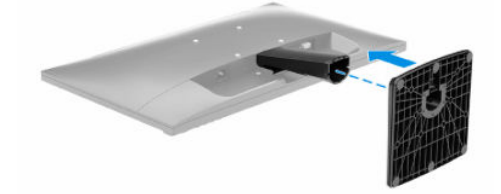

### Postavljanje glave monitora

Da biste pričvrstili monitor na zid korišćenjem obrtnog zidnog nosača ili druge konstrukcije za montiranje, pratite korake u ovom odeljku da biste bezbedno i sigurno povezali monitor.

VAŽNO: Ovaj monitor podržava montažne otvore od 100 mm sa VESA industrijskim standardom. Da bi se na glavu monitora pričvrstilo neko treće rešenje za montažu, potrebna su četiri zavrtnja od 4 mm, sa nagibom 0,7 i dužinom 10 mm. Duži zavrtnji mogu oštetiti monitor. Uverite se da je montažno rešenje proizvođača u skladu sa VESA standardom i da je klasifikovano za nošenje težine glave monitora. Za najbolje performanse koristite napojne i video kablove koji su isporučeni uz monitor.

<sup>2</sup> NAPOMENA: Za ovaj aparat je predviđeno da ga drži zidni nosač sa oznakama UL (Garantne laboratorije) ili CSA (Kanadsko udruženje za standarde).

### Skidanje postolja monitora (model od 54,48 cm / 21,45 inča)

Ako odlučite da koristite zidni nosač umesto postolja monitora koje ste pričvrstili, prvo uklonite postolje.

- VAŽNO: Pre rastavljanja monitora uverite se da je isključen i da su svi kablovi isključeni.
	- 1. Isključite i sklonite sve kablove sa monitora.
	- 2. Položite monitor prednjom stranom na ravnu površinu prekrivenu zaštitom od pene ili čistom, suvom krpom.
	- 3. Pritisnite rezu blizu vrha postolja monitora (1).
	- 4. Izvucite postolje iz udubljenja (2).

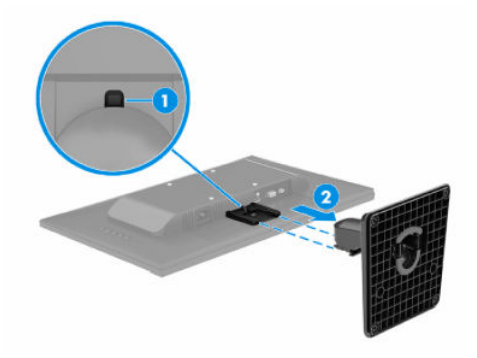

### Skidanje postolja monitora (model od 54,6 cm / 21,5 inča i model od 60,5 cm / 23,8 inča)

Ako odlučite da koristite zidni nosač umesto postolja monitora koje ste pričvrstili, prvo uklonite postolje.

VAŽNO: Pre rastavljanja monitora uverite se da je isključen i da su svi kablovi isključeni.

- <span id="page-15-0"></span>1. Isključite i sklonite sve kablove sa monitora.
- 2. Položite monitor prednjom stranom na ravnu površinu prekrivenu zaštitom od pene ili čistom, suvom krpom.
- 3. Pritisnite rezu blizu vrha postolja monitora (1).
- 4. Izvucite postolje iz udubljenja (2).

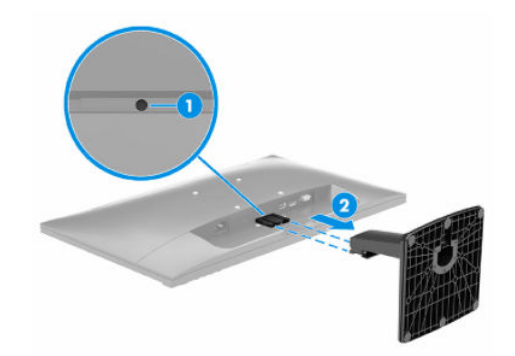

### Pričvršćivanje glave monitora na uređaj za montiranje (samo na pojedinim proizvodima)

Prilikom pričvršćivanja uređaja za montiranje može vam biti potreban dodatni alat kao što je odvijač (kupuje se zasebno). Pratite ova uputstva da biste izbegli oštećenje monitora.

- 1. Uklonite četiri zavrtnja sa VESA otvora koji se nalaze na zadnjoj strani glave monitora.
- 2. Da biste pričvrstili glavu monitora na obrtni zidni nosač ili drugi uređaj za montiranje, umetnite četiri montažna zavrtnja kroz otvore na uređaju za montiranje i u VESA otvore za zavrtnje na zadnjoj strani glave monitora.
- VAŽNO: Ako ova uputstva ne važe za vaš uređaj, onda pratite uputstva proizvođača uređaja za montiranje prilikom montiranja monitora na zid ili obrtni zidni nosač.

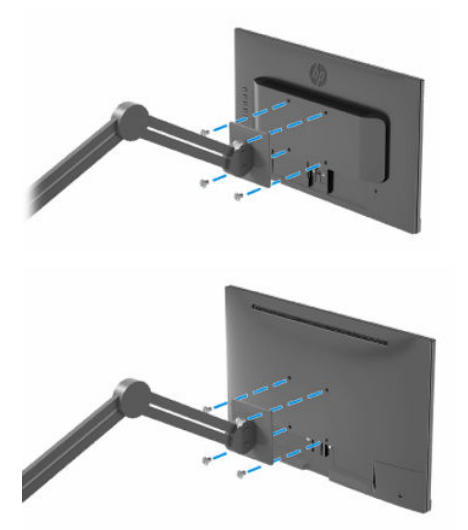

### Priključivanje kablova

Osim detalja o povezivanju kabla, ovo poglavlje sadrži informacije o funkcionisanju monitora kada povežete određene kablove.

**WAPOMENA:** U zavisnosti od modela, monitor može podržavati VGA, HDMI ili DP (pojedini modeli) ulaz. Video režim određuje se preko korišćenog video kabla. Monitor će automatski odrediti koji ulazi imaju važeće video signale. Ove ulaze možete da izaberete u OSD meniju. Monitor se isporučuje sa pojedinim kablovima. Ne isporučuju se svi kablovi prikazani u ovom odeljku.

- 1. Stavite monitor na odgovarajuće mesto sa dobrom ventilacijom blizu računara.
- 2. Povežite video kabl.
- **WAPOMENA:** Monitor će automatski odrediti koji ulazi imaju važeće video signale.
	- Povežite jedan kraj VGA kabla sa VGA portom na poleđini monitora, a drugi kraj sa VGA portom na izvornom uređaju.

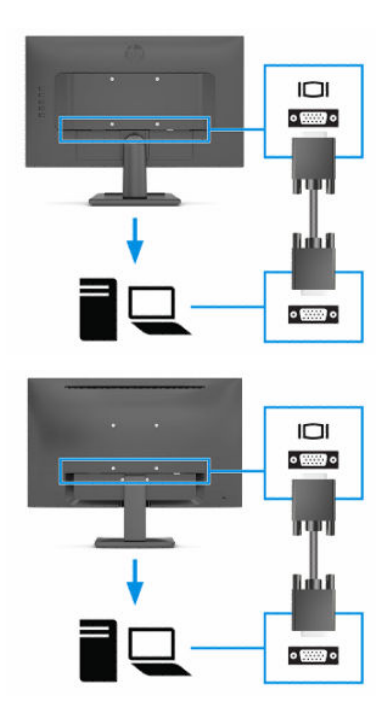

● Povežite jedan kraj HDMI kabla sa HDMI portom na zadnjoj strani monitora, a drugi kraj sa HDMI portom na izvornom uređaju.

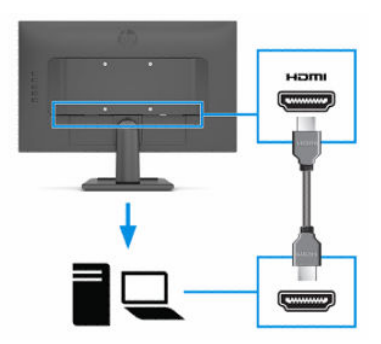

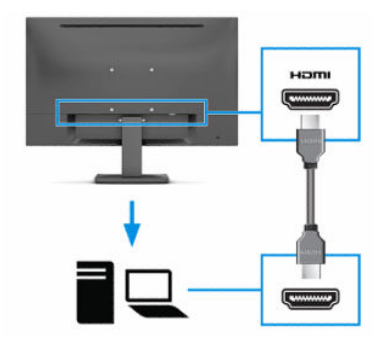

● Povežite jedan kraj DP kabla sa DP konektorom na zadnjoj strani monitora, a drugi kraj sa DP konektorom na izvornom uređaju (pojedini modeli).

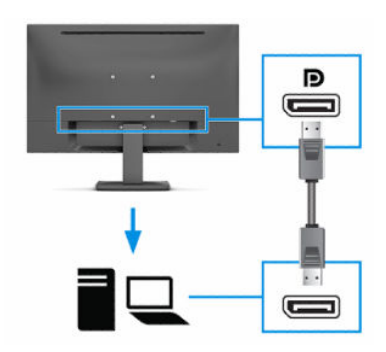

- 3. Povežite jedan kraj kabla za napajanje sa konektorom za napajanje na zadnjem delu monitora, a drugi kraj sa uzemljenom utičnicom za naizmeničnu struju.
- UPOZORENJE! Da biste smanjili rizik od strujnog udara ili oštećenja opreme:

Nemojte da onemogućavate utikač za uzemljenje kabla za napajanje. Utikač za uzemljenje predstavlja važnu zaštitnu funkciju.

Priključite kabl za napajanje u uzemljenu utičnicu za naizmeničnu struju kojoj lako možete pristupiti u svakom trenutku.

Isključite napajanje opreme tako što ćete isključiti kabl za napajanje iz električne utičnice za naizmeničnu struju.

Radi vaše bezbednosti, nemojte ništa stavljati na kablove za napajanje i druge kablove. Rasporedite ih tako da niko neće moći slučajno da ih zgazi niti da se saplete o njih. Ne vucite kabl za napajanje niti druge kablove. Kod isključivanja kabla za napajanje iz električne utičnice za naizmeničnu struju, uhvatite kabl za utikač.

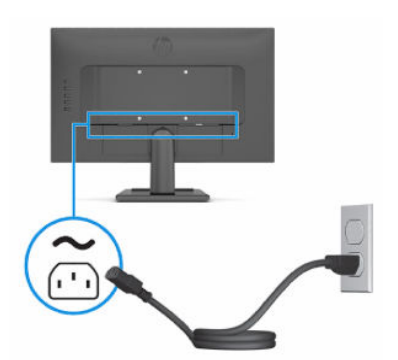

<span id="page-18-0"></span>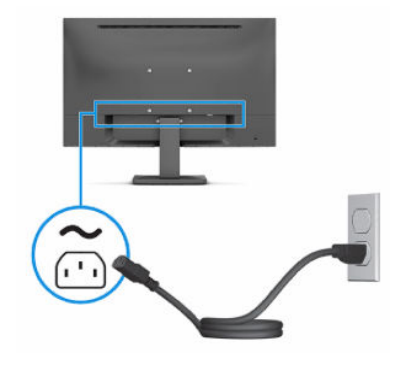

## Podešavanje monitora

U cilju omogućavanja ergonomskog radnog prostora, ovaj monitor ima mogućnost podešavanja nagiba.

- UPOZORENJE! Da biste umanjili rizik od zadobijanja ozbiljne povrede, pročitajte *Vodič za bezbednost i udobnost*. U njemu su opisani pravilno konfigurisanje radne stanice i pravilno držanje korisnika računara, njihove zdravstvene i radne navike. *Vodič za bezbednost i udobnost* takođe sadrži važne informacije o električnoj i mehaničkoj bezbednosti. *Vodič za bezbednost i udobnost* dostupan je na vebu na <http://www.hp.com/ergo>.
	- **▲** Nagnite glavu monitora napred ili nazad da biste je podesili na ugodnu visinu u odnosu na oči.

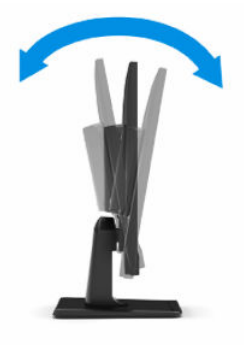

### Instaliranje bezbednosnog kabla

Možete učvrstiti monitor na nepomičan objekat uz pomoć opcionalnog bezbednosnog kabla koji možete nabaviti od HP-a. Upotrebite dostavljeni ključ da priključite i uklonite bravu.

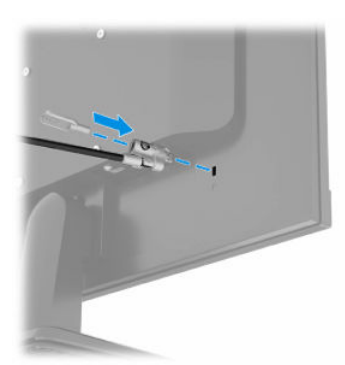

### <span id="page-19-0"></span>Uključivanje monitora

U ovom odeljku su navedene važne informacije o sprečavanju oštećenja monitora, indikatorima na pokretanju i rešavanju problema.

- **(2) VAŽNO:** Oštećenje ekrana usled zadržavanja slike može se javiti na monitorima koji 12 ili više neprekidnih sati nekorišćenja na ekranu prikazuju istu statičnu sliku. Da ne bi došlo do zadržavanja slike na ekranu monitora, aktivirajte aplikaciju čuvara ekrana ili isključite monitor ako ga duže vreme nećete koristiti. Zadržavanje slike je pojava koja se može desiti na svim LCD ekranima. Zadržavanje slike na monitoru nije pokriveno HP garancijom.
- $\mathbb{P}^n$  **NAPOMENA:** Ako pritisak na dugme za napajanje nema nikakvog uticaja, možda je aktivirana funkcija Power Button Lockout (Blokada dugmeta za napajanje). Da biste onemogućili ovu funkciju, pritisnite i držite dugme za napajanje monitora 10 sekundi.
- $\mathbb{P}$  NAPOMENA: Na određenim HP monitorima možete onemogućiti lampicu napajanja u OSD meniju. Pritisnite taster Menu (Meni) da biste pristupili OSD meniju, izaberite Power (Napajanje), izaberite Power LED (LED svetlo za napajanje), a zatim izaberite Off (Isključeno).
	- **▲** Pritisnite dugme za napajanje na monitoru da biste ga uključili. U zavisnosti od modela monitora, dugme za napajanje se nalazi na zadnjoj ili prednjoj strani monitora.

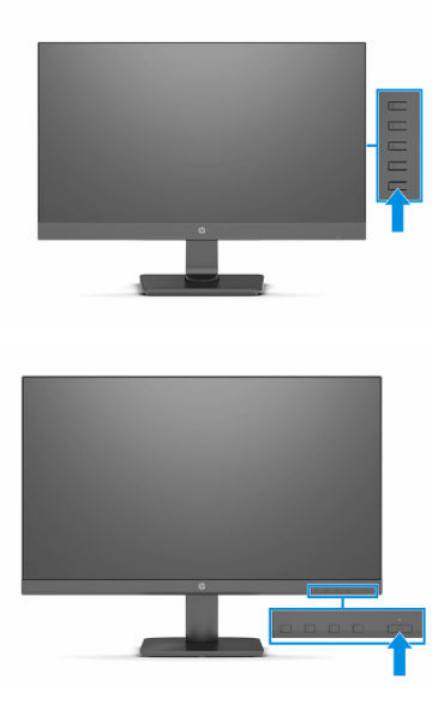

Kada se monitor uključi po prvi put, poruka o statusu monitora se prikazuje na 5 sekundi. Poruka prikazuje koji ulaz je trenutno aktivni signal, status podešavanja automatskog prebacivanja izvora ("On" (Uključeno) ili "Off" (Isključeno); podrazumevano je uključeno), standardni izvorni signal, aktuelnu unapred određenu rezoluciju ekrana i preporučenu unapred određenu rezoluciju ekrana.

Monitor automatski ispituje signalne ulaze radi aktivnog ulaza i koristi taj ulaz za prikaz.

### HP smernice za zadržavanje vodenog žiga i slike (samo na pojedinim proizvodima)

IPS modeli monitora su konstruisani uz IPS (In-Plane Switching = preklapanje unutar ravni) tehnologiju ekrana, koja omogućava izuzetno široke uglove gledanja i unapređen kvalitet slike. IPS monitori su prikladni za širok asortiman primena naprednog kvaliteta slike. Međutim, ova tehnologija ploče nije pogodna za primene koje prikazuju statične, nepomične ili fiksirane slike na duži period bez upotrebe čuvara ekrana. Ove vrste primena mogu da uključuju kamere za nadzor, video igrice, marketinške logotipe i šablone. Statične slike mogu izazvati oštećenja usled zadržavanja slike, koja mogu izgledati poput mrlja ili vodenih žigova na ekranu monitora.

HP garancija ne pokriva oštećenja usled zadržavanja slike na monitorima koji se koriste 24 sata dnevno. Da bi se izbeglo oštećenje usled zadržavanja slike, isključite monitor kada nije u upotrebi ili koristite podešavanje za upravljanje napajanjem, ako ga vaš sistem podržava, da biste isključili monitor kada je sistem u stanju mirovanja.

# <span id="page-21-0"></span>2 Korišćenje monitora

U ovom poglavlju je opisano korišćenje monitora i njegove funkcije, uključujući softver i uslužne programe, OSD meni, funkcijske tastere, režime napajanja i Windows Hello.

# Preuzimanje softvera i uslužnih programa

Možete da preuzmete i instalirate ove datoteke od HP podrške.

- INF datoteka (datoteka sa informacijama)
- datoteke ICM (Image Color Matching)

Za preuzimanje datoteka:

- 1. Idite na [http://www.hp.com/support.](http://www.hp.com/support)
- 2. Izaberite opciju Software and Drivers (Softver i upravljački programi).
- 3. Izaberite svoj tip proizvoda.
- 4. U polje za pretragu unesite model vašeg HP monitora i pratite uputstva na ekranu.

## Datoteka sa informacijama

Datoteka INF određuje resurse monitora koje koristi operativni sistem Windows® da bi obezbedila kompatibilnost monitora sa grafičkim adapterom računara.

Monitor je kompatibilan sa funkcijom Plug and Play (automatska detekcija hardverske opreme) i pravilno će raditi bez instalacije datoteke INF. Kompatibilnost monitora sa automatskom detekcijom hardverske opreme zahteva da grafička kartica računara bude kompatibilna sa VESA DDC2 i da se monitor priključi direktno na grafičku karticu. Automatska detekcija hardverske opreme ne funkcioniše preko odvojenih priključaka tipa BNC ili preko distribucionih bafera, uređaja ili oboje.

# Datoteka za usklađivanje palete boja

Datoteke ICM su datoteke koje se koriste zajedno sa grafičkim programima da bi obezbedile usklađivanje boja na ekranu monitora sa štampačem, ili na skeneru sa ekranom monitora. Ove datoteke se aktiviraju iz grafičkih programa koji podržavaju ovu funkciju.

 $\mathbb{P}$  NAPOMENA: ICM profil boja napisan je u skladu sa specifikacijom formata profila Međunarodnog konzorcijuma boja (ICC).

# Korišćenje OSD menija

HP monitor možete da prilagodite tako da odgovara vašem ukusu. Koristite OSD meni da biste prilagodili funkcije gledanja monitora.

<span id="page-22-0"></span>Da biste pristupili OSD meniju i prilagodili podešavanja koristite dugmad na dnu prednje maske monitora ili na poleđini monitora.

Da biste pristupili OSD meniju i prilagodili podešavanja:

- 1. Ako monitor još nije uključen, pritisnite dugme za napajanje da biste ga uključili.
- 2. Pritisnite dugme Menu (Meni).
- 3. Koristite tri funkcijska tastera za navigaciju, izbor i podešavanje opcija menija. Oznake dugmadi na ekranu se razlikuju u zavisnosti od menija ili pomoćnog menija koji je aktivan.

U sledećoj tabeli su navedene moguće opcije za izbor u glavnom OSD meniju. Tu je naveden opis svake postavke i njen uticaj na izgled i performanse monitora.

Tabela 2-1 Opcije OSD menija i opisi za korišćenje dugmeta ili kontrolera (samo pojedini proizvodi)

| Glavni meni                    | <b>Opis</b>                                                                                                    |
|--------------------------------|----------------------------------------------------------------------------------------------------|
| Brightness+<br>(Osvetlienost+) | Podešavanje nivoa osvetljenosti ekrana. Fabrički podešena vrednost je 90.                                                                                                    |
| Color (Boja)                   | Odabir i podešavanje boje ekrana.                                                                                                    |
| Image (Slika)                  | Podešavanje slike na ekranu.                                                                                                    |
| Input (Ulaz)                   | Bira ulazni signal za video (HDMI, VGA ili DP).                                                                                                    |
| Power (Napajanje)              | Podešava postavke napajanja.                                                                                                    |
| Menu (Meni)                    | Podešava OSD meni i kontrole funkcijskih tastera.                                                                                                    |
| Management<br>(Upravljanje)    | Prilagođava postavke za DDC/CI, bira jezik na kom se prikazuje OSD meni (fabrički podrazumevana<br>vrednost je engleski), i vraća sve postavke OSD menija na fabrički podrazumevane postavke. |
| Information (Informacije)      | Izbor i prikazivanje važnih informacija o monitoru.                                                                                                    |
| Exit (Izlaz)                   | Izlaz iz OSD menija.                                                                                                    |

# Korišćenje OSD funkcijskih tastera

Funkcijski tasteri omogućavaju korisne radnje, a možete i da prilagodite sve osim jednog od njih da bi vam bili još korisniji.

**WAPOMENA:** Radnje funkcijskih tastera se razlikuju u zavisnosti od modela monitora.

Za informacije o promeni funkcije tastera pogledajte [Promena dodeljene uloge funkcijskim tasterima](#page-23-0) na [stranici 18](#page-23-0).

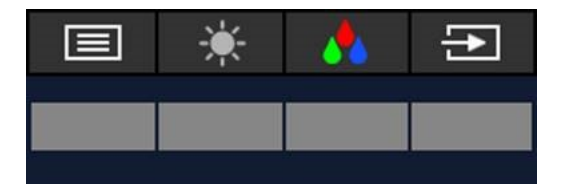

#### <span id="page-23-0"></span>Tabela 2-2 Imena i opisi tastera

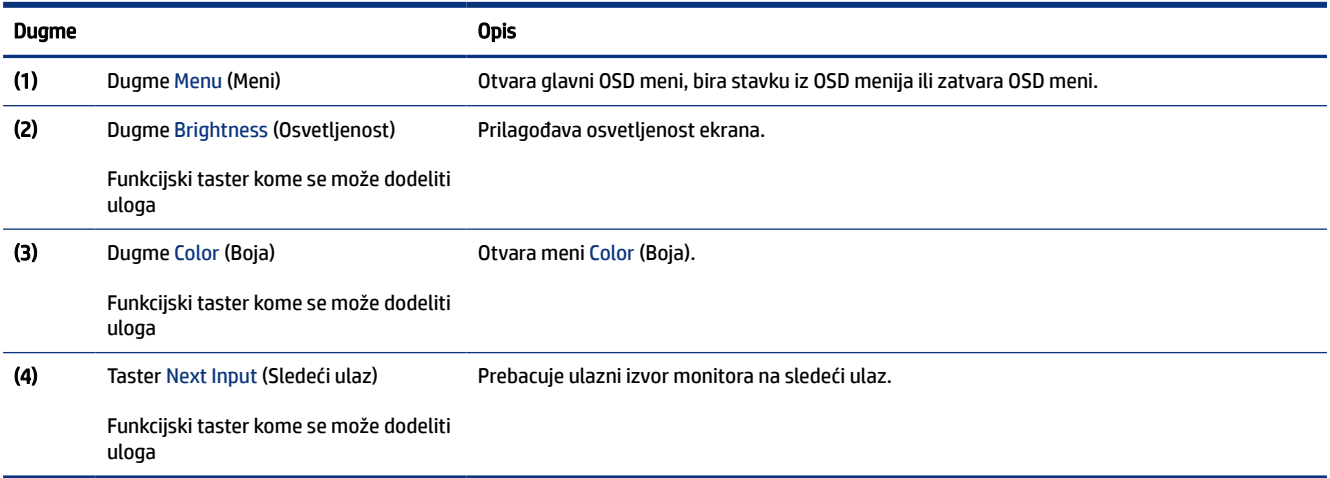

## Promena dodeljene uloge funkcijskim tasterima

Osim za taster Menu (Meni), možete da promenite podrazumevanu ulogu funkcijskog tastera da biste mogli brzo da pristupite najčešće korišćenim stavkama.

Možete da promenite podrazumevane vrednosti dodeljivih funkcijskih tastera tako da kada su tasteri aktivni možete brzo da pristupite najčešće korišćenim stavkama iz menija. Nije moguća promena funkcije dugmeta Menu (Meni).

Da biste promenili dodeljenu ulogu funkcijskim tasterima:

- 1. Kliknite na dugme Menu (Meni) da biste otvorili OSD meni.
- 2. Izaberite opciju Menu (Meni), izaberite Assign Buttons (Dodeli funkciju tastera), a zatim izaberite jednu od dostupnih opcija za taster kom želite da dodelite funkciju.

## Korišćenje režima automatskog spavanja

Monitor ima funkciju za uštedu energije koje se zove režim automatskog spavanja; to je stanje smanjenog napajanja. U ovom odeljku je opisano kako se aktivira ili podešava režim automatskog spavanja na monitoru.

Ovaj monitor podržava opciju OSD menija koja se zove režim automatskog spavanja i koji vam omogućava da omogućite ili onemogućite stanje smanjenog napajanja za monitor. Kada je režim automatskog spavanja omogućen (podrazumevano je omogućen), monitor će ući u stanje smanjenog napajanja kada računar signalizira režim smanjene potrošnje energije (nedostatak signala za horizontalnu ili vertikalnu sinhronizaciju).

Nakon ulaska u stanje smanjene energije (režim spavanja), ekran monitora je prazan, pozadinsko osvetljenje se isključuje, a lampica napajanja postaje narandžasta. Monitor troši manje od 0,5 W struje kada je u ovom stanju smanjene energije. Monitor će se probuditi iz režima spavanja kada računar pošalje aktivni signal monitoru (na primer, ako aktivirate miša ili tastaturu).

Da biste onemogućili režim automatskog spavanja u OSD meniju:

1. Pritisnite dugme Menu (Meni) da biste otvorili OSD meni.

- 2. U OSD meniju izaberite Power (Napajanje).
- 3. Izaberite Auto-Sleep Mode (Režim automatskog spavanja), a zatim izaberite Off (Isključeno).

# <span id="page-25-0"></span>3 Podrška i rešavanje problema

# Rešavanje uobičajenih problema

Sledeća tabela navodi moguće probleme, moguće uzroke za svaki problem i preporučena rešenja.

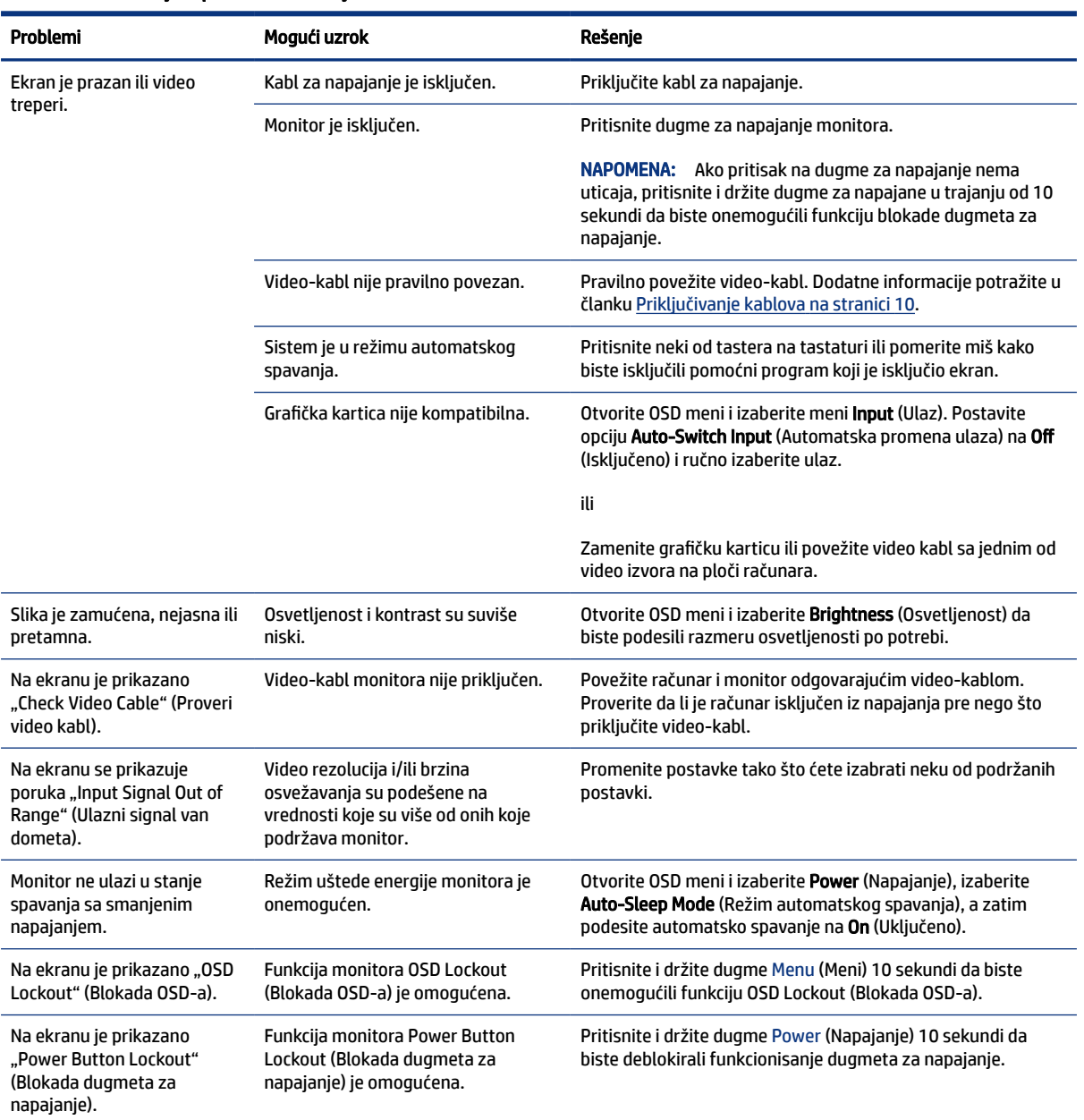

#### Tabela 3-1 Uobičajeni problemi i rešenja

# <span id="page-26-0"></span>Blokada dugmadi

Funkcija blokade dugmeta je dostupna samo kada je monitor uključen, aktivni signal je prikazan, a OSD meni je zatvoren. Ako pritisnete i držite dugme za napajanje ili dugme Menu (Meni) 10 sekundi deaktiviraćete funkciju tog dugmeta. Možete da vratite funkciju dugmeta tako što ćete ponovo pritisnuti i držati dugme 10 sekundi.

# Korišćenje funkcije za automatsko podešavanje (analogni ulaz)

Funkcija automatskog podešavanja automatski aktivira i pokušava da optimizuje ekran u sledećim uslovima.

- Podešavanje monitora
- Fabričko resetovanje računara
- Promena rezolucije monitora

Ručno možete optimizovati performanse ekrana za VGA (analogni) ulaz u bilo kom trenutku u meniju za automatsko podešavanje u OSD meniju. Možete da preuzmete uslužni program za automatsko podešavanje obrasca sa adrese [http://www.hp.com/support.](http://www.hp.com/support)

Nemojte koristiti ovaj postupak ako monitor ne koristi VGA ulaz, već neki drugi. Ako monitor koristi VGA (analogni) ulaz, ovaj postupak može ispraviti sledeće uslove koji se odnose na kvalitet slike:

- Mutan ili nejasan fokus
- Efekti tragova, pruga ili senki
- Jedva vidljive uspravne crte
- Tanke, vodoravne, klizne linije
- Slika izvan središta

Da biste koristili funkciju automatskog podešavanja:

- 1. Uključite monitor i sačekajte 20 minuta pre podešavanja.
- 2. Pritisnite dugme Menu (Meni) da biste otvorili OSD meni, izaberite opciju Image (Slika), a zatim izaberite Auto Adjustment (Automatsko podešavanje). Ako rezultat nije zadovoljavajući, nastavite sa postupkom.

<span id="page-27-0"></span>3. Otvorite uslužni program za automatsko podešavanje. (Ovaj uslužni program možete preuzeti sa adrese <http://www.hp.com/support>.) Prikazan je probni obrazac za podešavanje.

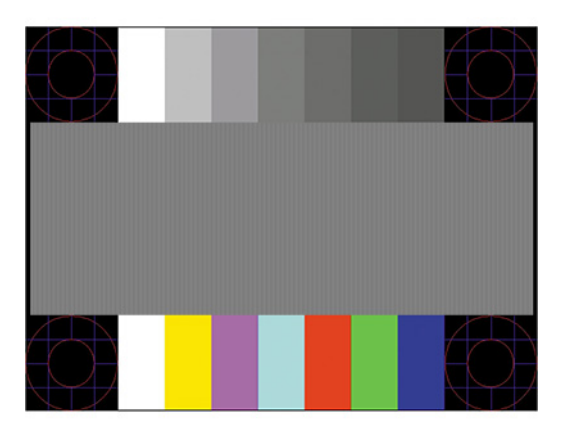

4. Pritisnite taster esc ili bilo koji drugi taster na tastaturi da biste izašli iz probnog obrasca.

# Optimizovanje performansi slike (analogni ulaz)

Ako želite da prilagodite postavke, u ovom odeljku je opisano kako da ručno optimizujete sliku monitora.

Preko prikaza na ekranu mogu se podesiti dve komande da bi se pobolišale performanse slike: "Clock and Phase" (Takt i faza) (dostupno u OSD meniju). Koristite ove komande samo kada funkcija automatskog podešavanja ne daje odgovarajuću sliku.

 $\mathbb{P}$  NAPOMENA: Komande "Clock" (Takt) i "Phase" (Faza) mogu se podešavati samo kada koristite analogni (VGA) ulaz. Ove komande ne mogu se podešavati za digitalne ulaze.

"Clock" (Takt) prvo mora biti pravilno podešen, pošto podešavanja za opciju "Phase" (Faza) zavise od podešavanja glavnog takta.

- Clock (Takt) Povećava ili smanjuje vrednost da bi se smanjile sve uspravne crte ili pruge vidljive na pozadini ekrana.
- Phase (Faza) Povećava ili smanjuje vrednost da bi se smanjilo treperenje i zamagljivanje slike.

 $\mathbb{R}^n$  **NAPOMENA:** Kada koristite komande, dobićete najbolje rezultate upotrebom uslužnog programa za automatsko podešavanje obrazaca. Taj softver možete preuzeti sa adrese <http://www.hp.com/support>.

Kada podešavate vrednosti "Clock" (Takt) i "Phase" (Faza), ako slike na monitoru postanu iskrivljene, nastavite da podešavate vrednosti dok iskrivljenje ne iščezne. Da biste vratili fabrička podešavanja, pritisnite dugme Menu (Meni) da biste otvorili OSD meni, zatim izaberite Management (Upravljanje), izaberite Factory Reset (Fabričko resetovanje), a zatim izaberite Yes (Da).

Da biste otklonili uspravne crte (Clock):

- 1. Pritisnite dugme Menu (Meni) da biste otvorili OSD meni, izaberite Image (Slika), a zatim izaberite Clock and Phase (Takt i faza).
- 2. Izaberite Clock (Takt), a zatim pomoću OSD tastera na monitoru koji prikazuju ikone sa strelicama nagore i nadole uklonite uspravne crte. Polako pritiskajte dugmiće da ne biste promašili optimalno podešavanje.

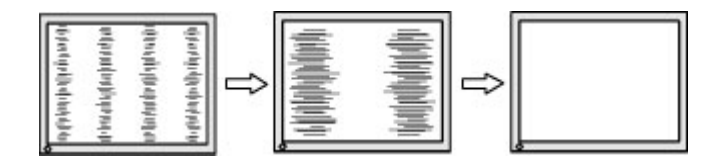

3. Nakon podešavanja takta, ako se na ekranu pojavljuje treperenje, zamagljenost ili pruge, nastavite da podešavate fazu.

Da biste otklonili treperenje ili zamagljenost (Phase (Faza)):

- 1. Pritisnite dugme Menu (Meni) da biste otvorili OSD meni, izaberite Image (Slika), a zatim izaberite Clock and Phase (Takt i faza).
- 2. Izaberite Phase (Faza), a zatim pomoću OSD tastera na monitoru koji prikazuju ikone sa strelicama nagore i nadole uklonite treperenje ili zamagljenost. Treperenje ili zamagljenost možda neće nestati zavisno od vašeg računara ili instalirane grafičke kartice.

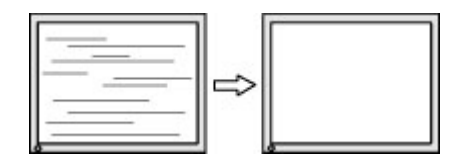

Da biste ispravili položaj ekrana (Horizontal Position ili Vertical Position):

- 1. Pritisnite dugme Menu (Meni) da biste otvorili OSD meni, izaberite opciju Image (Slika), a zatim izaberite Image Position (Položaj slike).
- 2. Pritisnite OSD tastere na monitoru koji prikazuju ikone sa strelicama nagore i nadole da biste pravilno podesili položaj slike u oblasti prikaza na monitoru. Opcija Horizontal Position (Horizontalni položaj) pomera sliku levo ili desno; dok opcija Vertical Position (Vertikalni položaj) pomera sliku gore ili dole.

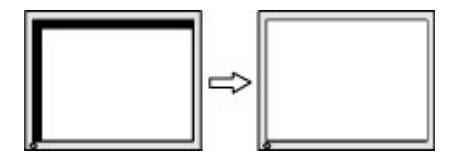

# <span id="page-29-0"></span>4 Održavanje monitora

Uz pravilno održavanje, monitor može da radi dugi niz godina. Ova uputstva predstavljaju korake koje možete da obavite da biste održali monitor u najboljem stanju.

# Smernice za održavanje

Pratite ova uputstva da biste poboljšali performanse i produžili radni vek monitora.

- Ne otvarajte kućište monitora i ne pokušavajte sami da popravite ovaj proizvod. Podešavajte samo one komande koje su opisane u uputstvu za rad. Ako monitor ne radi pravilno, ili bude ispušten ili oštećen, obratite se ovlašćenom distributeru HP proizvoda, prodavcu ili dobavljaču usluga.
- Koristite samo izvor napajanja i priključak koji su odgovarajući za ovaj monitor, kao što je navedeno na nalepnici ili zadnjoj ploči monitora.
- Vodite računa da ukupna amperaža uređaja priključenih na jednu utičnicu ne premaši amperažu utičnice za naizmeničnu struju, kao i da ukupna amperaža uređaja priključenih na kabl ne premaši amperažu kabla za napajanje. Amperaža uređaja (AMPS ili A) navedena je na nalepnici sa električnim specifikacijama.
- Postavite monitor blizu utičnice kojoj možete lako pristupiti. Monitor isključujte iz struje tako što ćete čvrsto uhvatiti utikač i izvući ga iz utičnice. Nikada ne pokušavajte da isključite monitor tako što ćete vući kabl.
- Isključite ekran kada nije u upotrebi i koristite program čuvara ekrana. Na taj način možete značajno da produžite vek trajanja monitora.
- **EX** NAPOMENA: Zadržavanje slike na monitoru nije pokriveno HP garancijom.
- Nemojte da blokirate proreze i otvore na kućištu, niti da gurate predmete u njih. Ti otvori omogućavaju ventilaciju.
- Vodite računa da ne ispustite monitor i nemojte ga stavljati na nestabilnu podlogu.
- Pazite da ništa ne pritiska kabl za napajanje. Nemojte gaziti kabl.
- Držite monitor u oblasti sa dobrim provetravanjem, dalje od prejakog svetla, toplote i vlage.

### Čišćenje monitora

Koristite ova uputstva da biste očistili monitor kada to bude potrebno.

- 1. Isključite monitor i izvucite električni kabl iz utičnice za naizmeničnu struju.
- 2. Iskopčajte kablove spoljnih uređaja.
- 3. Očistite prašinu sa monitora tako što ćete ekran i kućište obrisati mekom i čistom antistatičkom krpom.
- <span id="page-30-0"></span>4. Za skidanje prljavštine upotrebite 50/50 rastvor vode i izopropil alkohola.
- $\hat{V}$  VAŽNO: Za čišćenje ekrana i kućišta monitora ne koristite sredstva za čišćenje koja sadrže supstance na bazi nafte, kao što su benzen i razređivači, kao ni isparljive supstance. Te hemikalije mogu oštetiti monitor.
- $\ddot{a}$  VAŽNO: Isprskajte sredstvo za čišćenje na krpu, pa vlažnom krpom pažljivo prebrišite površinu ekrana. Nikada nemojte prskati sredstvo za čišćenje direktno na površinu ekrana. Može se desiti da prodre iza maske i ošteti elektronske komponente. Krpa treba da bude vlažna, a ne mokra. Ako voda kaplje u otvore za ventilaciju ili na druga mesta ulaska, to može da izazove oštećenje monitora. Pre korišćenja pustite da se monitor osuši na vazduhu.
- 5. Kad uklonite prljavštinu i ostatke, možete i da očistite površine sredstvom za dezinfekciju. Svetska zdravstvena organizacija (SZO) preporučuje čišćenje površina, nakon čega sledi dezinfekcija, kao najbolju praksu za sprečavanje širenja virusnih respiratornih bolesti i štetnih bakterija. Sredstvo za dezinfekciju koje je u skladu sa smernicama kompanije HP za čišćenje jeste rastvor alkohola koji se sastoji od 70% izopropil-alkohola i 30% vode. Taj rastvor se naziva i medicinskim alkoholom i prodaje se u većini prodavnica.

### Transport monitora

Čuvajte originalnu kutiju u prostoriji za skladištenje. Možda će vam zatrebati kasnije ako šaljete monitor ili se selite.

# <span id="page-31-0"></span>A Tehničke specifikacije

Ovaj odeljak sadrži tehničke specifikacije za fizičke aspekte monitora, kao što su težina i dimenzije, potrebni ekološki i radni zahtevi i opsezi izvora napajanja.

Sve specifikacije predstavljaju tipične specifikacije dobijene od proizvođača komponenata kompanije HP; stvarne performanse mogu se razlikovati i biti više ili niže.

**EX** NAPOMENA: Za najnovije ili dodatne specifikacije za ovaj proizvod, idite na <http://www.hp.com/go/quickspecs/>i potražite svoj određeni model monitora da biste pronašli QuickSpecs za taj model.

# Specifikacije modela od 54,48 cm (21,45 inča)

U ovom odeljku su navedene specifikacije monitora.

#### Tabela A-1 Specifikacije monitora od 54,48 cm (21,45 inča)

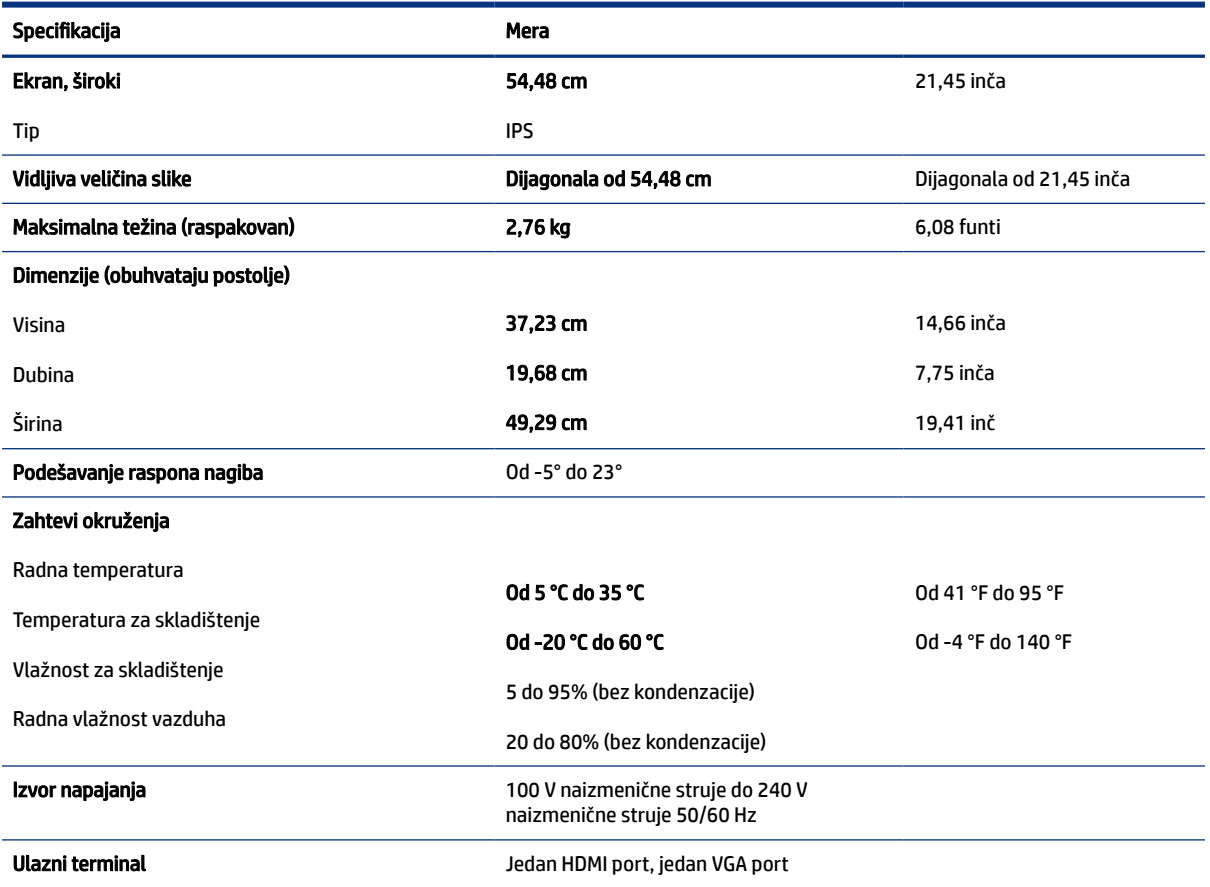

# <span id="page-32-0"></span>Specifikacije modela od 54,6 cm (21,5 inča)

U ovom odeljku su navedene specifikacije monitora.

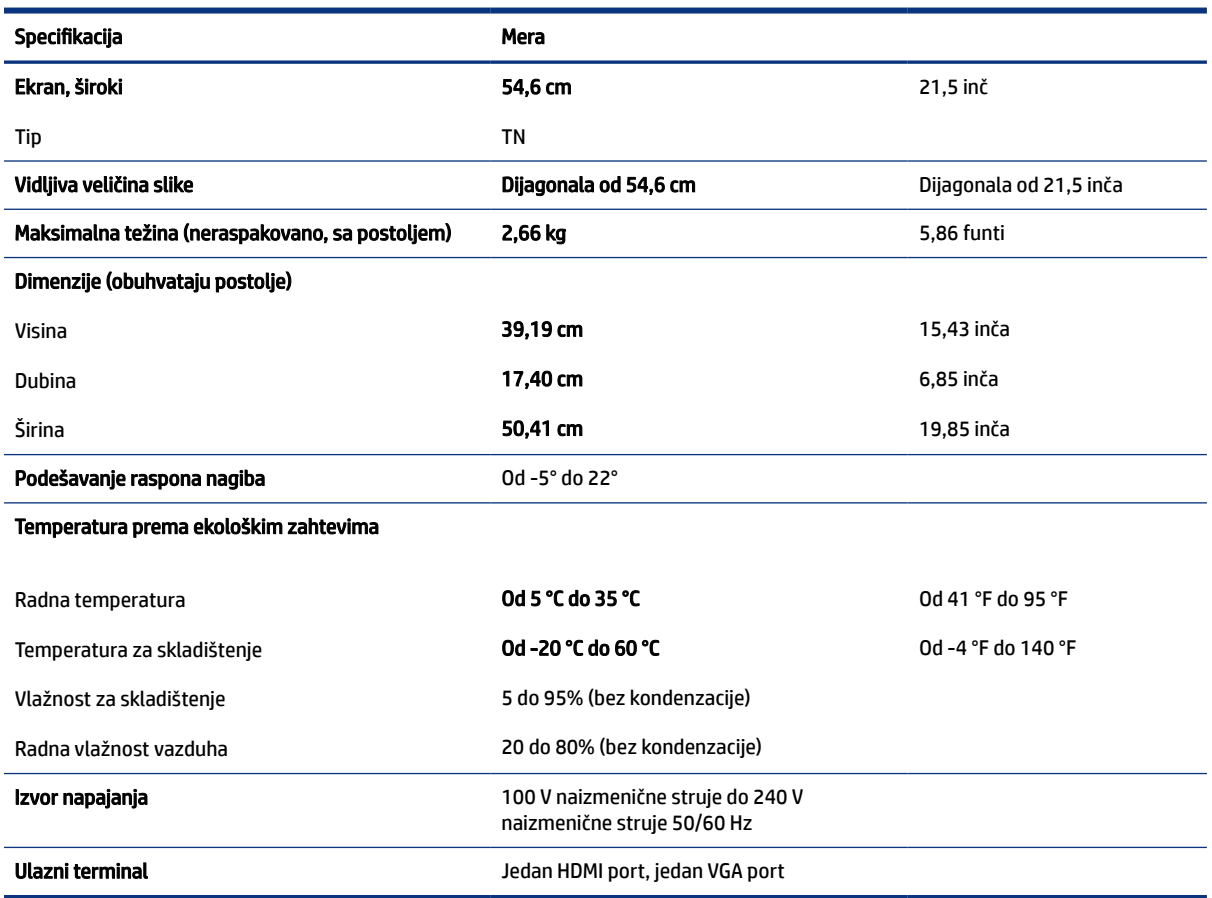

#### Tabela A-2 Specifikacije modela od 54,6 cm (21,5 inča)

# Specifikacije modela od 60,5 cm (23,8 inča)

U ovom odeljku su navedene specifikacije monitora.

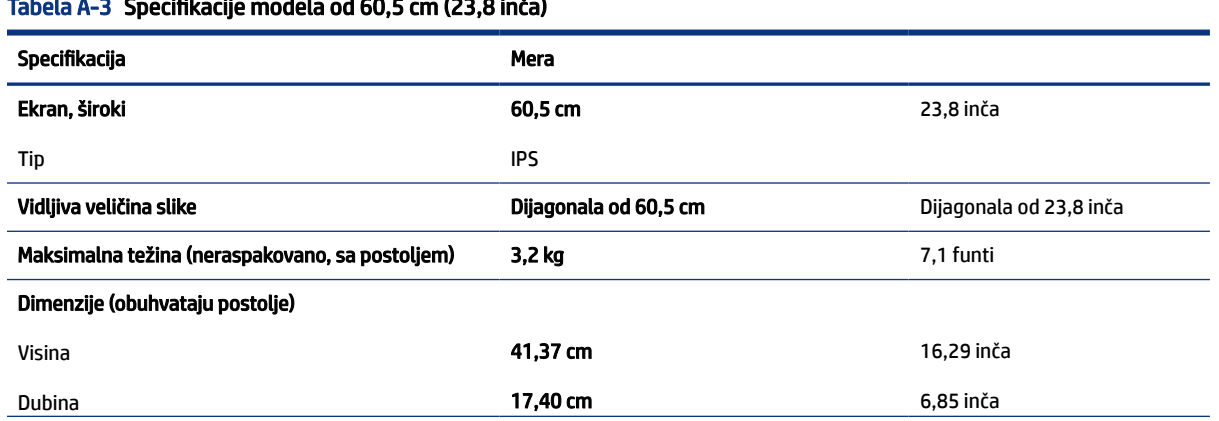

### Tabela A-3 Specifikacije modela od 60,5 cm (23,8 inča)

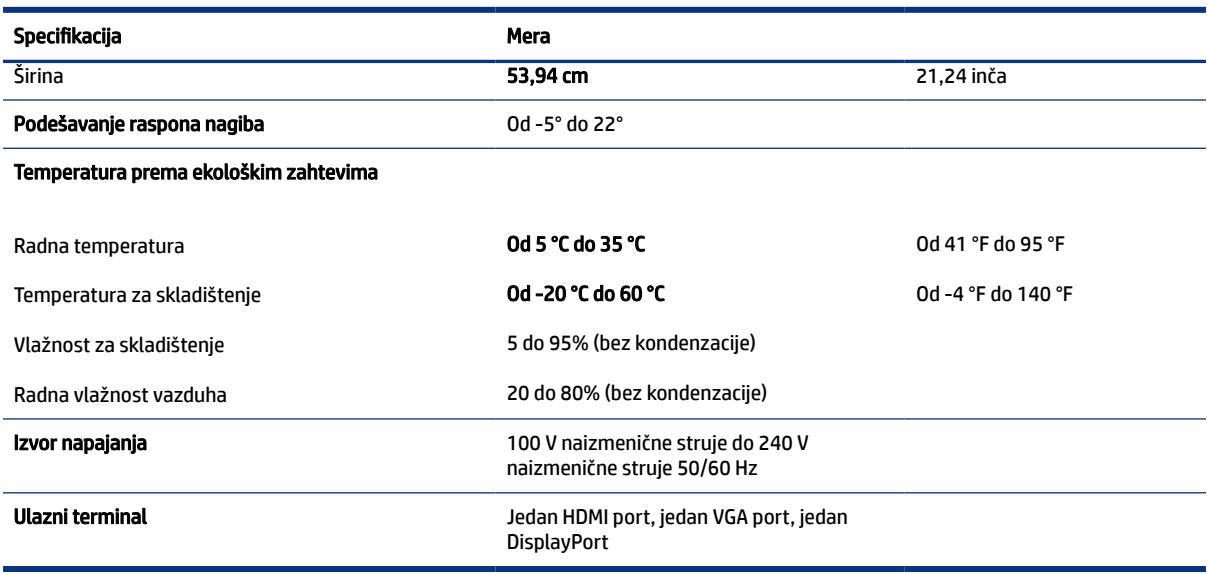

<span id="page-33-0"></span>Tabela A-3 Specifikacije modela od 60,5 cm (23,8 inča) (nastavljeno)

# Unapred određene rezolucije ekrana

Rezolucije ekrana u nastavku su najčešće korišćeni režimi i podešeni su kao fabričke podrazumevane postavke. Ovaj monitor automatski prepoznaje te unapred određene režime i oni će se pojaviti pravilno dimenzionisani i centrirani na ekranu.

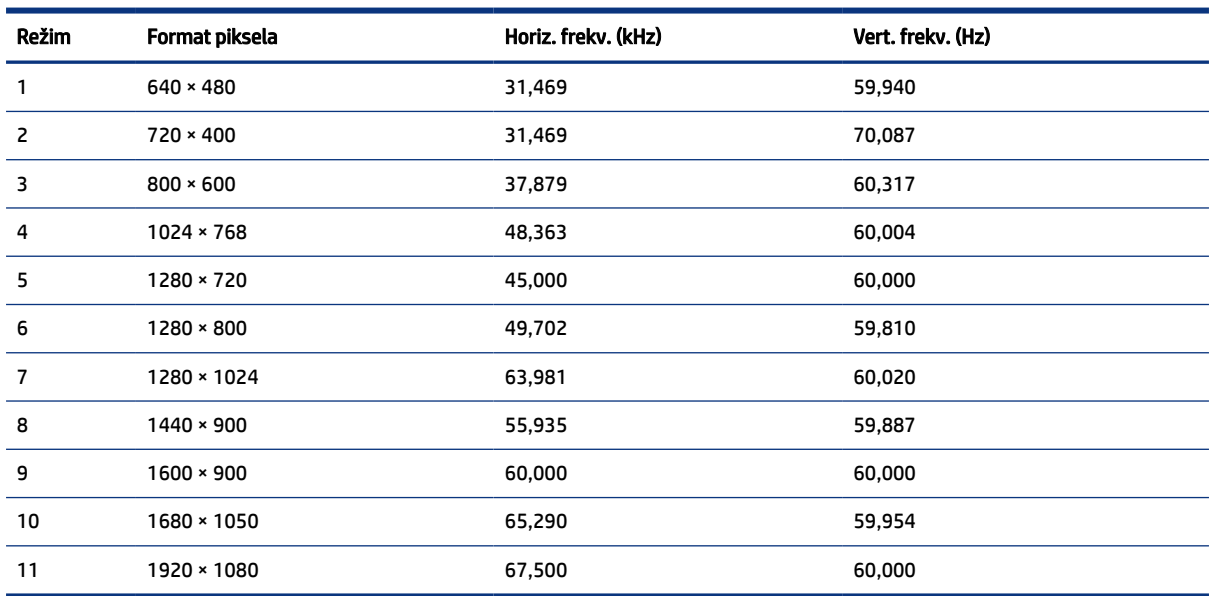

#### Tabela A-4 Unapred određene rezolucije ekrana

# Funkcija uštede energije

Monitor podržava stanje smanjene energije.

U stanje smanjene energije ulazi se ako monitor otkrije odsustvo signala za horizontalnu ili vertikalnu sinhronizaciju. Nakon otkrivanja nedostatka ovih signala, ekran monitora je prazan, pozadinsko osvetljenje se isključi, a lampica napajanja postaje narandžasta. U stanju smanjene energije monitor koristi energiju <0,5 vati. Potreban je kratak period zagrevanja pre nego što se monitor vrati u svoje uobičajeno stanje rada.

Pogledajte priručnik sa uputstvom za računar o podešavanju režima uštede energije (ponekad se nazivaju "funkcija za upravljanje energijom").

**WAPOMENA:** Ova funkcija uštede energije radi samo kada je monitor priključen na računar sa funkcijom uštede energije.

Ako izaberete podešavanja u uslužnom programu monitora "Tajmer za spavanje", takođe možete programirati monitor da pokrene stanje smanjene energije u prethodno određenom vremenu. Kada uslužni program monitora "Tajmer za spavanje" pokrene stanje smanjene energije, lampica napajanja treperi narandžasto.

# <span id="page-35-0"></span>B Pristupačnost

Cilj kompanije HP je dizajniranje, proizvodnja i prodaja proizvoda, usluga i informacija koje svako na svakom mestu može da koristi, samostalno ili uz odgovarajuće uređaje ili aplikacije asistivne tehnologije (AT) nezavisnih proizvođača.

# HP i pristupačnost

Pošto HP nastoji da podrži raznolikost, uključivanje i posao/život u srž svoje kompanije, to se odražava na sve što HP radi. HP nastoji da stvori inkluzivno okruženje fokusirano na povezivanje ljudi sa moćnom tehnologijom širom sveta.

### Pronalaženje potrebnih tehnoloških alatki

Tehnologija vam pomaže da ostvarite svoj puni potencijal. Asistivna tehnologija uklanja prepreke i pomaže vam da ostvarite nezavisnost kod kuće, na poslu i u zajednici. Asistivna tehnologija pomaže da se povećaju, održavaju i unapređuju funkcionalne mogućnosti elektronske i informativne tehnologije.

Dodatne informacije potražite u članku [Pronalaženje najbolje asistivne tehnologije](#page-36-0) na stranici 31.

### Posvećenost kompanije HP

HP je posvećen pružanju proizvoda i usluga koji su pristupačni ljudima sa invaliditetom. Ta posvećenost podržava ciljeve našeg preduzeća u vezi sa raznolikošću i pomaže nam da se uverimo da su pogodnosti tehnologije dostupne svima.

Cilj kompanije HP kad je reč o pristupačnosti jeste dizajniranje, stvaranje i reklamiranje proizvoda i usluga koje mogu koristiti svi, uključujući i ljude s invaliditetom, samostalno ili sa odgovarajućim pomoćnim uređajima.

Radi postizanja tog cilja, ove smernice za pristupačnost uspostavljaju sedam ključnih ciljeva na kojima se zasniva delovanje kompanije HP. Od svih menadžera i zaposlenih u kompaniji HP očekuje se da podrže ove ciljeve i njihovu primenu u skladu sa svojim ulogama i odgovornostima:

- Podignite nivo svesti za probleme pristupačnosti u okviru kompanije HP i obezbedite zaposlenima obuku koja im je potrebna za dizajniranje, stvaranje, reklamiranje i isporuku pristupačnih proizvoda i usluga.
- Razvijte smernice za pristupačnost za proizvode i usluge i održavajte grupe za razvoj proizvoda odgovornim za primenu ovih smernica kada je to konkurentno, tehnički i ekonomski izvodljivo.
- Uključite osobe sa invaliditetom u razvoj smernica za pristupačnost, kao i u dizajn i testiranje proizvoda i usluga.
- Dokumentujte funkcije pristupačnosti i učinite informacije o proizvodima i uslugama kompanije HP javno dostupnim u pristupačnom obliku.
- Uspostavite odnose sa vodećim dobavljačima asistivnih tehnologija i rešenja.
- Podržite unutrašnje i spoljašnje istraživanje i razvoj koji će poboljšati asistivnu tehnologiju koja je relevantna za proizvode i usluge kompanije HP.
- Podržite industrijske standarde i smernice za pristupačnost i pružite im svoj doprinos.

### <span id="page-36-0"></span>International Association of Accessibility Professionals (IAAP)

IAAP je neprofitna organizacija fokusirana na razvijanje pristupačnosti putem umrežavanja, edukacije i certifikacije. Cilj je pomoći stručnjacima za pristupačnost da razviju i poboljšaju svoje karijere, kao i da bolje omoguće organizacijama da integrišu pristupačnost u svoje proizvode i infrastrukturu.

Kao član i osnivač, HP se pridružio da bi učestvovao s drugim organizacijama u poboljšanju oblasti pristupačnosti. Ova posvećenost podržava cilj pristupačnosti kompanije HP pri dizajniranju, proizvodnji i reklamiranju proizvoda i usluga koje osobe sa invaliditetom mogu efikasno da koriste.

IAAP će ojačati našu profesiju globalnim povezivanjem pojedinaca, studenata i organizacija kako bi učili jedni od drugih. Ako ste zainteresovani da saznate više, idite na<http://www.accessibilityassociation.org>da biste se pridružili zajednici na mreži, prijavili se za biltene i saznali više o opcijama članstva.

### Pronalaženje najbolje asistivne tehnologije

Svi, uključujući ljude sa invaliditetom ili starosnim ograničenjima, trebalo bi da komuniciraju, da se izražavaju i povezuju sa svetom pomoću tehnologije. HP je posvećen povećanju svesti o pristupačnosti u okviru kompanije HP i kod naših klijenata i partnera.

Bilo da su u pitanju veći fontovi koji se lakše čitaju, glasovno prepoznavanje koje vam omogućava da ne koristite ruke ili bilo koja druga asistivna tehnologija koja može da vam pomogne u određenoj situaciji – mnoštvo asistivnih tehnologija olakšava korišćenje HP proizvoda. Kako da izaberem?

#### Procenite svoje potrebe

Tehnologija može da oslobodi vaš potencijal. Asistivna tehnologija uklanja prepreke i pomaže vam da ostvarite nezavisnost kod kuće, na poslu i u zajednici. Asistivna tehnologija (AT) pomaže da se povećaju, održavaju i unapređuju funkcionalne mogućnosti elektronske i informativne tehnologije.

Možete da odaberete neki od mnogih proizvoda iz oblasti asistivnih tehnologija. Vaša procena asistivnih tehnologija trebalo bi da vam omogući da procenite nekoliko proizvoda, odgovorite na pitanja i olakšate izbor najboljeg rešenja za svoju situaciju. Uvidećete da stručnjaci kvalifikovani za vršenje procena asistivnih tehnologija dolaze iz raznih oblasti, uključujući one koji su licencirani ili certifikovani u fizikalnoj terapiji, radnoj terapiji, patologiji govora/jezika i drugim oblastima stručnosti. Drugi, iako nisu certifikovani ili licencirani, takođe mogu da pruže informacije za procenu. Želećete da pitate o iskustvu pojedinca, stručnosti i cenama da biste utvrdili da li je ta osoba odgovarajuća za vaše potrebe.

#### Pristupačnost za HP proizvode

Ove veze pružaju informacije o funkcijama pristupačnosti i asistivnoj tehnologiji koje su, ako je primenljivo i dostupno u vašoj zemlji ili regionu, uključene u razne HP proizvode. Ovi resursi će vam pomoći da izaberete određene funkcije i proizvode asistivne tehnologije koje najviše odgovaraju vašoj situaciji.

- HP pristupačnost i prilagođavanje starijima: Idite na [http://www.hp.com,](http://www.hp.com) pa u polju za pretragu otkucajte Pristupačnost. Izaberite Kancelarija za pristupačnost i prilagođavanje starijima.
- HP računari: Za Windows 7, Windows 8 i Windows 10, idite na<http://www.hp.com/support>, otkucajte Opcije Windows pristupačnosti u polju za pretragu Pretražite našu bazu znanja. Izaberite odgovarajući operativni sistem u rezultatima.
- HP Shopping periferni uređaji za HP proizvode: Idite na<http://store.hp.com>, izaberite **Prodavnica**, a zatim izaberite Monitori ili Pribor.

Ako vam je potrebna dodatna podrška sa funkcijama pristupačnosti na HP proizvodu, pogledajte Obraćanje podršci [na stranici 34.](#page-39-0)

Dodatne veze ka spoljnim partnerima i dobavljačima koji mogu da obezbede dodatnu pomoć:

- <span id="page-37-0"></span>● [Microsoft Accessibility informacije \(Windows 7, Windows 8, Windows 10, Microsoft Office\)](http://www.microsoft.com/enable)
- [Informacije o pristupačnosti Google proizvoda \(Android, Chrome, Google aplikacije\)](https://www.google.com/accessibility/)

## Standardi i zakonodavstvo

Zemlje širom sveta uvode propise za poboljšanje pristupa proizvodima i uslugama za osobe sa umanjenim sposobnostima. Ovi propisi su istorijski primenljivi na proizvode i usluge za telekomunikaciju, računare i štampače sa određenim funkcijama za komunikaciju i reprodukciju video zapisa, njihovu povezanu korisničku dokumentaciju i korisničku podršku.

### Standardi

US Access Board je kreirao Odeljak 508 standarda Federalnog propisa o usvajanju (FAR) kako bi se bavio pristupom informatičkoj i komunikacionoj tehnologiji (ICT) za ljude sa umanjenim fizičkim, čulnim ili kognitivnim mogućnostima.

Standardi sadrže tehničke kriterijume specifične za razne tipove tehnologija, kao i zahteve zasnovane na performansama koji se fokusiraju na funkcionalne mogućnosti obuhvaćenih proizvoda. Specifični kriterijumi obuhvataju softverske aplikacije i operativne sisteme, informacije zasnovane na vebu i aplikacije, računare, telekomunikacione proizvode, video i multimedijske i samostalne zatvorene proizvode.

#### Zahtev 376 – EN 301 549

Evropska unija je kreirala standard EN 301 549 u okviru Zahteva 376 kao komplet alatki na mreži za javnu nabavku ICT proizvoda. Ovaj standard navodi zahteve pristupačnosti primenjive na ICT proizvode i usluge, zajedno sa opisom procedura testiranja i metodologije procene za svaki zahtev.

#### Smernice za pristupačnost veb sadržaja (WCAG)

Web Content Accessibility Guidelines (WCAG) iz W3C Web Accessibility Initiative (WAI) pomaže veb dizajnerima i projektantima da prave sajtove koji bolje ispunjavaju potrebe ljudi sa invaliditetom ili starosnim ograničenjima.

WCAG širi pristupačnost kroz pun opseg veb sadržaja (tekst, slike, audio i video) i veb aplikacija. WCAG se može precizno testirati, lak je za razumevanje i korišćenje i omogućava veb projektantima fleksibilnost u inovacijama. WCAG 2.0 je takođe odobren kao [ISO/IEC 40500:2012](http://www.iso.org/iso/iso_catalogue/catalogue_tc/catalogue_detail.htm?csnumber=58625/).

WCAG specijalno otklanja prepreke za pristup vebu na koje nailaze osobe sa vizuelnim, zvučnim, fizičkim, kognitivnim i neurološkim invaliditetom i stariji korisnici veba sa potrebama pristupačnosti. WCAG 2.0 obezbeđuje karakteristike pristupačnog sadržaja:

- Pojmljivost (na primer, primenom teksta za slike, natpisa za audio, prilagodljivosti prezentacije i kontrastom boje)
- Operativnost (primenom pristupa tastaturi, kontrasta boja, trajanje vremena unosa, izbegavanje napada i navigacije)
- Razumljivost (primenom čitljivosti, predvidljivosti i pomoći pri unosu)
- Robusnost (na primer, primenom kompatibilnosti sa asistivnim tehnologijama)

### <span id="page-38-0"></span>Zakonodavstvo i propisi

Pristupačnost IT oblasti i informacija postala je oblast od sve veće važnosti u zakonodavstvu. Ove veze pružaju informacije o ključnim zakonima, propisima i standardima.

- **[SAD](http://www8.hp.com/us/en/hp-information/accessibility-aging/legislation-regulation.html#united-states)**
- **[Kanada](http://www8.hp.com/us/en/hp-information/accessibility-aging/legislation-regulation.html#canada)**
- **[Evropa](http://www8.hp.com/us/en/hp-information/accessibility-aging/legislation-regulation.html#europe)**
- **[Australija](http://www8.hp.com/us/en/hp-information/accessibility-aging/legislation-regulation.html#australia)**

# Korisni resursi i veze za pristupačnost

Ove organizacije, institucije i resursi mogu predstavljati dobre izvore informacija o umanjenim sposobnostima i ograničenjima vezanim za uzrast.

**第 NAPOMENA:** Ovo nije potpuna lista. Ove organizacije su navedene samo u informativne svrhe. HP ne preuzima nikakvu odgovornost za informacije ili kontakte na koje možete naići na internetu. Spisak na ovoj stranici ne podrazumeva preporuku kompanije HP.

### Organizacije

Ove organizacije su deo velike grupe organizacija koje pružaju informacije o umanjenim sposobnostima i ograničenjima vezanim za uzrast.

- American Association of People with Disabilities (AAPD)
- Association of Assistive Technology Act Programs (ATAP)
- Hearing Loss Association of America (HLAA)
- Information Technology Technical Assistance and Training Center (ITTATC)
- **Lighthouse International**
- Nacionalna asocijacija gluvih
- Nacionalna federacija slepih osoba
- Rehabilitation Engineering & Assistive Technology Society of North America (RESNA)
- Telecommunications for the Deaf and Hard of Hearing, Inc. (TDI)
- W3C Web Accessibility Initiative (WAI)

### Obrazovne institucije

Mnoge obrazovne institucije, uključujući ove iz primera, pružaju informacije o umanjenim sposobnostima i ograničenjima vezanim za uzrast.

- California State University, Northridge, Center on Disabilities (CSUN)
- Univerzitet Viskonsin Medison, centar za praćenje
- Univerzitet u Minesoti program prilagođavanja računara

### <span id="page-39-0"></span>Drugi resursi za osobe sa umanjenim sposobnostima

Mnogi resursi, uključujući ove iz primera, pružaju informacije o umanjenim sposobnostima i ograničenjima vezanim za uzrast.

- ADA (Americans with Disabilities Act) program tehničke pomoći
- ILO Global Business and Disability network
- EnableMart
- European Disability Forum
- Job Accommodation Network
- Microsoft Enable

### HP veze

Ove veze specifične za HP pružaju informacije o umanjenim sposobnostima i ograničenjima vezanim za uzrast.

[HP vodič za udobnost i bezbednost](http://www8.hp.com/us/en/hp-information/ergo/index.html)

[Prodaje u HP javnom sektoru](https://government.hp.com/)

# Obraćanje podršci

HP nudi tehničku podršku i pomoć oko opcija pristupačnosti za klijente sa umanjenim sposobnostima.

**EX NAPOMENA:** Podrška je samo na engleskom jeziku.

- Korisnici koji su gluvi ili imaju oštećenje sluha i imaju pitanja o tehničkoj podršci ili pristupačnosti HP proizvoda:
	- Koristite TRS/VRS/WebCapTel da biste pozvali (877) 656-7058 od ponedeljka do petka, od 06:00 do 21:00 po planinskom standardnom vremenu.
- Korisnici sa drugim invaliditetima ili sa starosnim ograničenjima koji imaju pitanja o tehničkoj podršci ili pristupačnosti HP proizvoda mogu da odaberu neku od sledećih opcija:
	- Pozovite (888) 259-5707 od ponedeljka do petka, od 06:00 do 21:00 po planinskom standardnom vremenu.
	- Popunite [kontakt obrazac za osobe sa invaliditetom ili starosnim ograničenjima.](https://h41268.www4.hp.com/live/index.aspx?qid=11387)

# <span id="page-40-0"></span>Indeks

### A

asistivna tehnologija (AT) pronalaženje [31](#page-36-0) svrha [30](#page-35-0) AT (asistivna tehnologija) pronalaženje [31](#page-36-0) svrha [30](#page-35-0)

### B

broj proizvoda [6](#page-11-0)

### D

DisplayPort konektor [5](#page-10-0) dugme za napajanje [4](#page-9-0) dugme "Meni" [4](#page-9-0)

#### H

HDMI port [5](#page-10-0) HP podrška [2](#page-7-0) HP resursi [2](#page-7-0) HP smernice za asistivne tehnologije [30](#page-35-0)

#### I

informacije o bezbednosti [1](#page-6-0) International Association of Accessibility Professionals [31](#page-36-0)

#### K

komponente sa prednje strane [4](#page-9-0) komponente na prednjoj strani [4](#page-9-0) konektor za napajanje [5](#page-10-0) Korisnička podrška, pristupačnost [34](#page-39-0)

#### L

lampica napajanja [4](#page-9-0)

### N

nalepnica [6](#page-11-0) nalepnica proizvoda [6](#page-11-0)

#### O

optimizovanje performansi slike (analogni ulaz) [22](#page-27-0) OSD dugme [4](#page-9-0)

#### P

podrška [2](#page-7-0) pozivanje tehničke podrške [2](#page-7-0) pristupačnost [30,](#page-35-0) [31,](#page-36-0) [33](#page-38-0), [34](#page-39-0) procena potreba pristupačnosti [31](#page-36-0) prvi koraci [1](#page-6-0)

#### R

resursi, pristupačnost [33](#page-38-0)

### S

serijski broj [6](#page-11-0) slot za bezbednosni kabl [5](#page-10-0) standardi i zakonodavstvo, pristupačnost [32](#page-37-0) Standardi pristupačnosti za Odeljak 508 [32](#page-37-0)

### T

tehnička podrška [2](#page-7-0)

### U

upoznavanje monitora [3](#page-8-0) upozorenja [1](#page-6-0) utikač za audio-izlaz (slušalice) [5](#page-10-0) utikači audio-izlaz [5](#page-10-0)

#### V

VGA port [5](#page-10-0)